# FOMA<sup>®</sup> SH703i

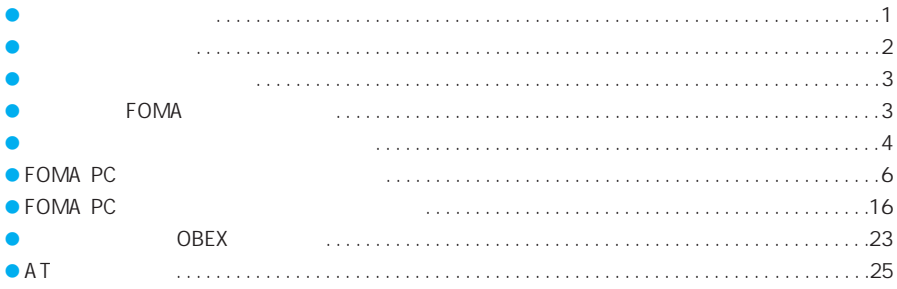

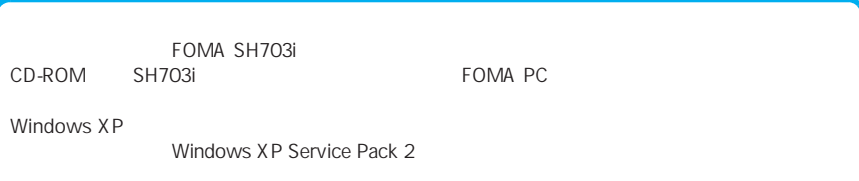

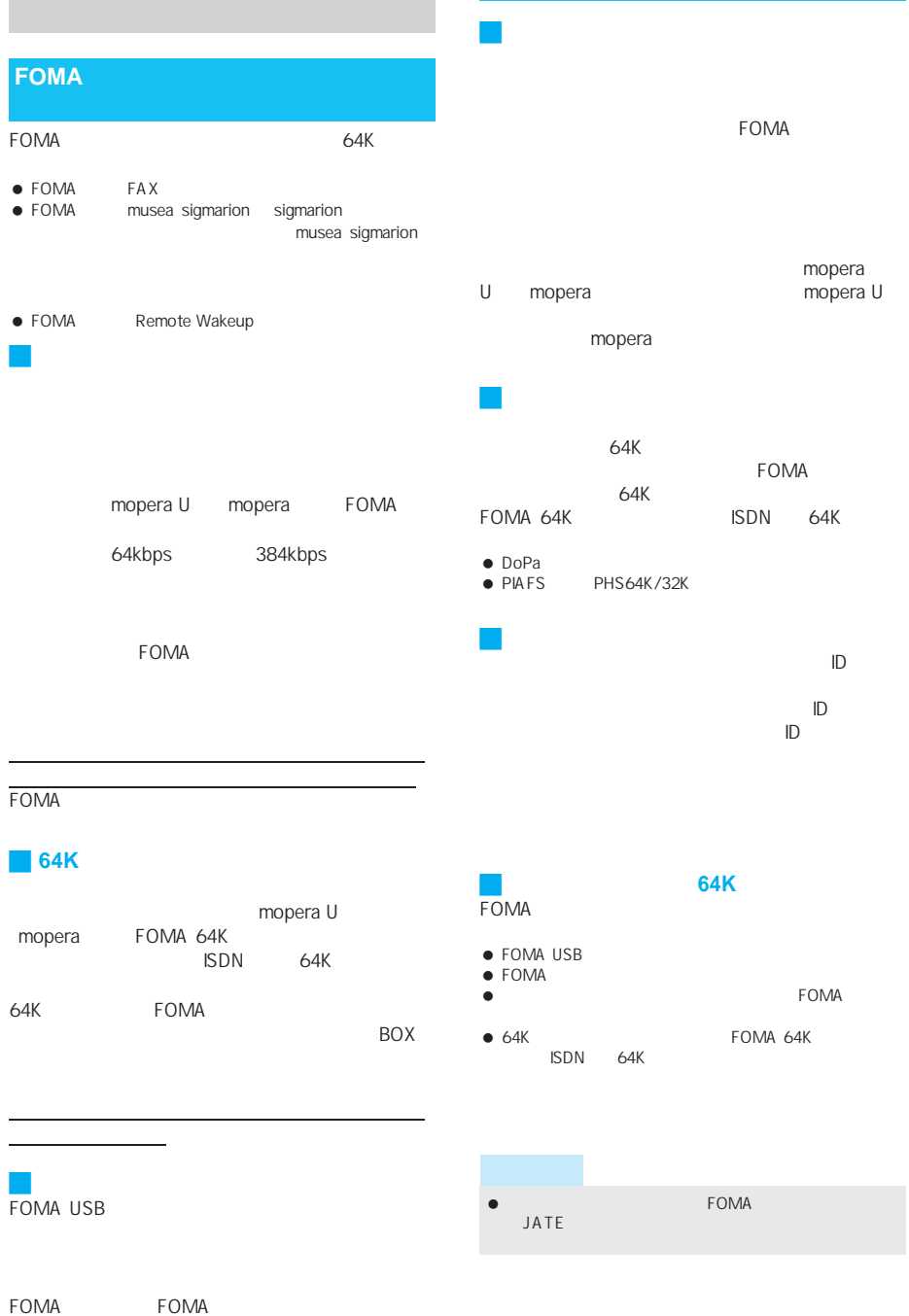

FOMA USB

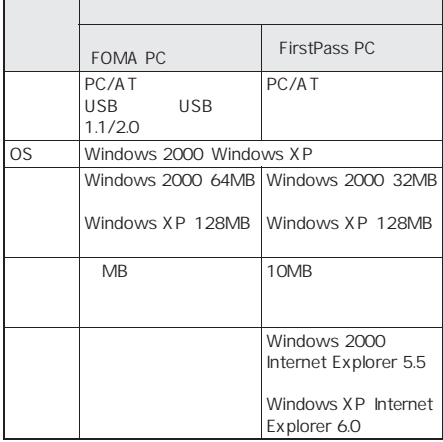

**FOMA PC** 

FirstPass PC

- OS
- $\bullet$

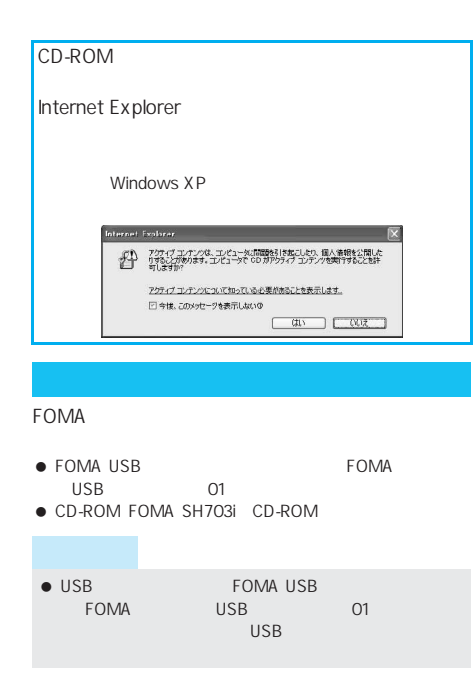

APN(Access Point Name)

J データ通信用語集

LAN mopera U mopera.net mopera mopera.ne.jp A PN cid Context Identifier FOMA APN FOMA 10 DNS Domain Name System nttdocomo.co.jp<br>IP  $\mathbb{P}$ IrDA Infrared Data Association IrMC Ir Mobile Communications PDA IrMC $\blacksquare$ PDA OBEX Object Exchange OBEX QoS Quality of Service **FOMA にすP.28 P.34** W-CDMA  $IMT-2000$ FOMA W-CDMA W-TCP FOMA TCP/IP TCP FOMA OS システムなどではない

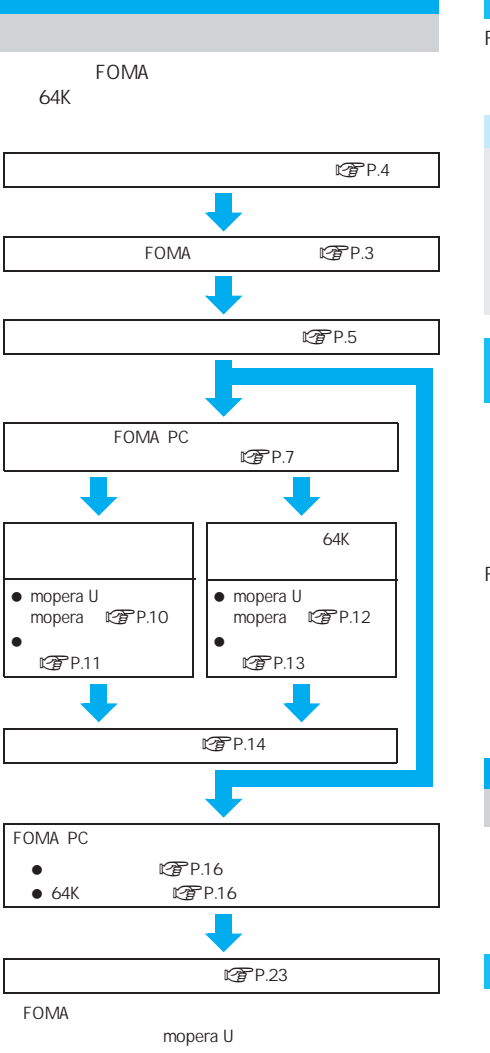

mopera

### FOMA CD-ROM LTP.4 P.6  $\bullet$  FOMA SH703i  $\mathbb{Z}$ P.5  $\bullet$  FOMA  $\bullet$  $CP$ P.5

**FOMA PC**設定ソフト/**FirstPass PC**

- CD-ROM FOMA PC FOMA  $64K$
- **こずP.6** FirstPass PC FirstPass FOMA Web FirstPass
	- CD-ROM FirstPassManual FirstPassManual PDF A dobe Reader(Key 2002)

### **FOMA**

FOMA

トのMA いちのみの

#### **FOMA USB**

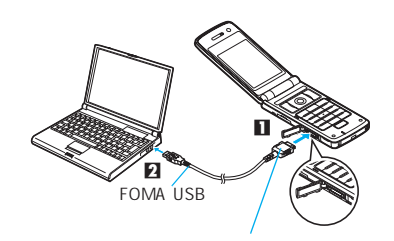

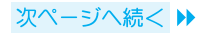

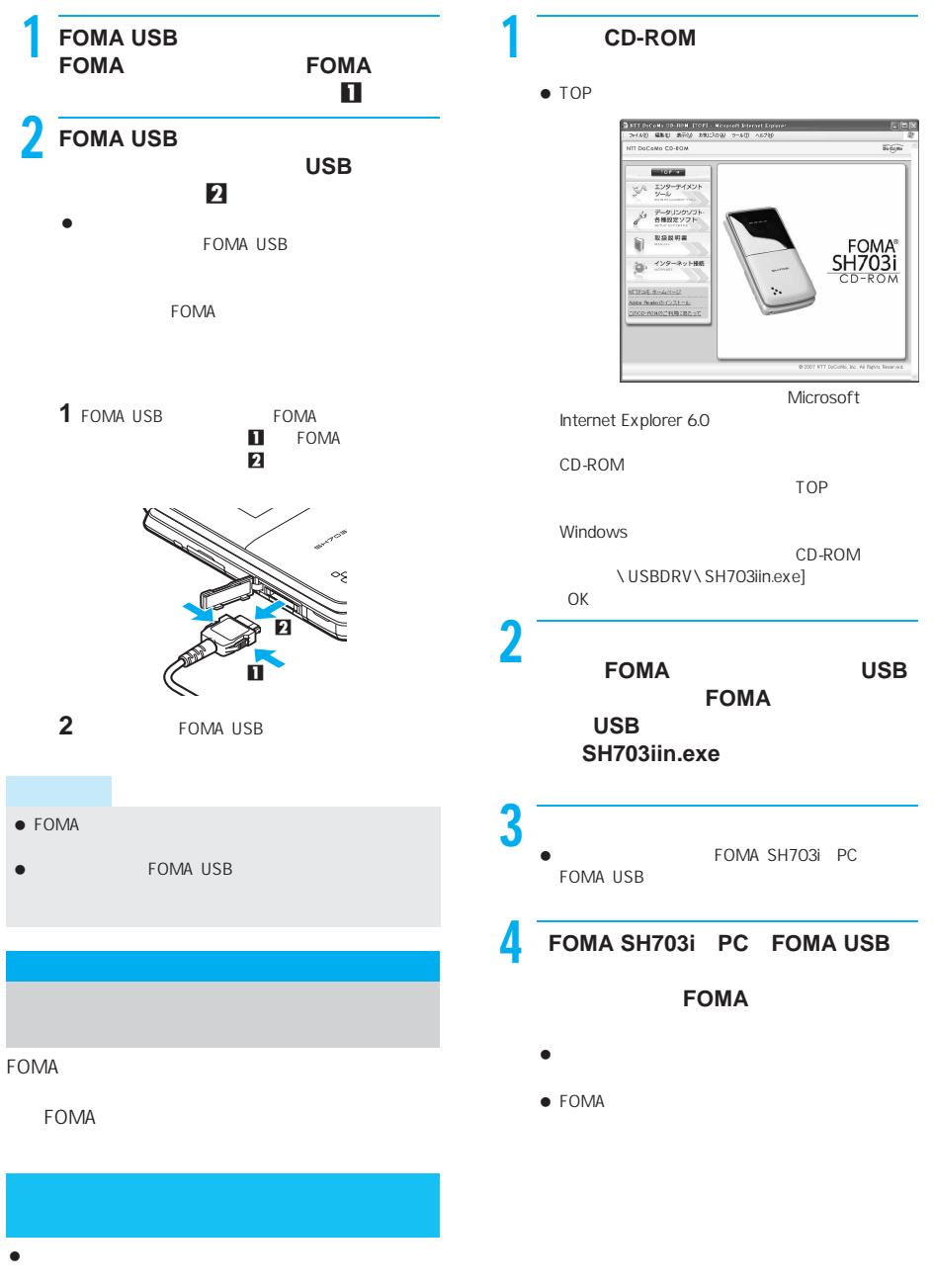

• FOMA

### **5 FOMA SH703i**

- ら、[**OK** をクリックする。
- $\bullet$
- 「インストールした通信設定ファイル(ドライバ)

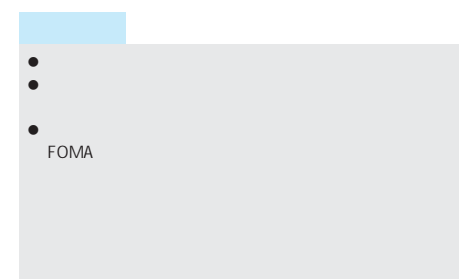

### $3$

USB Universal Serial Bus COM LPT

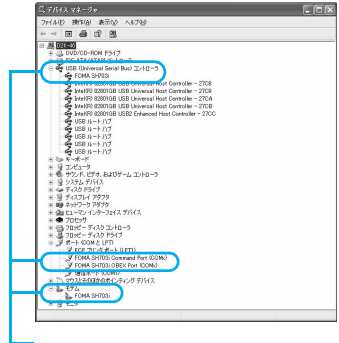

 $\bullet$ 

#### FOMA

Windows XP

 $\bullet$  Windows 2000

### $1$   $\overline{\phantom{a}}$   $\overline{\phantom{a}}$   $\overline{\phantom{a}}$   $\overline{\phantom{a}}$   $\overline{\phantom{a}}$   $\overline{\phantom{a}}$   $\overline{\phantom{a}}$

#### $\bullet$ Windows 2000

[スタート]メニュー→[設定][コントロールパ

## $2$

 $\bullet$ 

#### デバイスの種類 デバイス名 USB Universal Serial **Bus** • FOMA SH703i COM LPT  $\bullet$  FOMA SH703i Command Port COMx ● FOMA SH703i OBEX Port COMx ● FOMA SH703i

COMx x

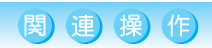

#### FOMA SH703i  $\bullet$

 $\bullet$ 

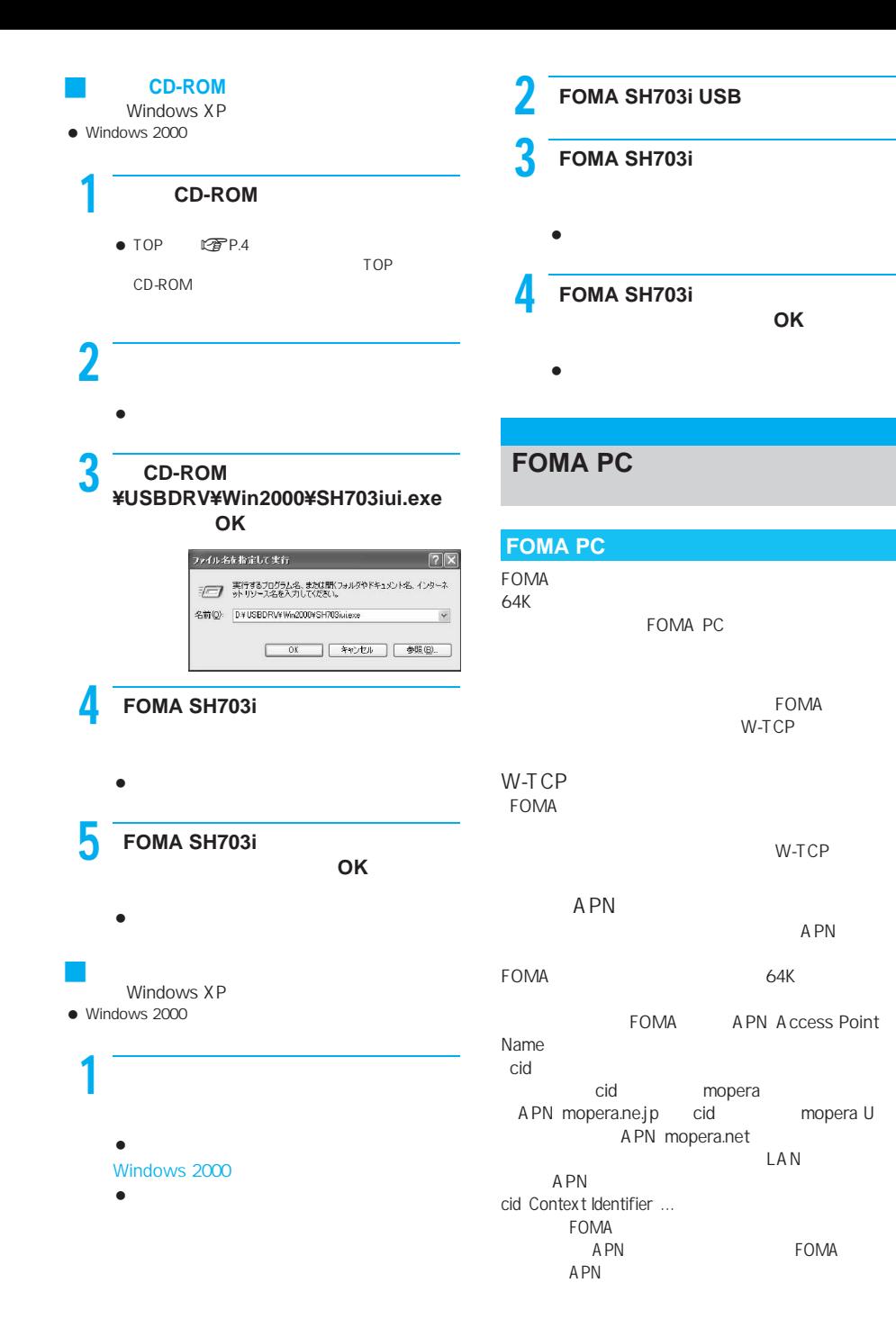

#### 次ページへ続く▶

 $\bullet$  FOMA PC  $64K$  $F^2$ P.16  $\bullet$  FOMA PC 3.0.1 FOMA PC FOMA PC

#### **T** FOMA PC

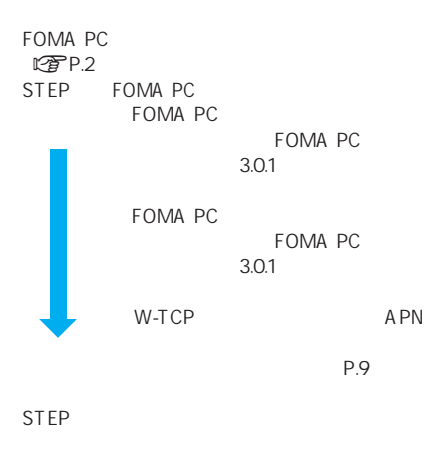

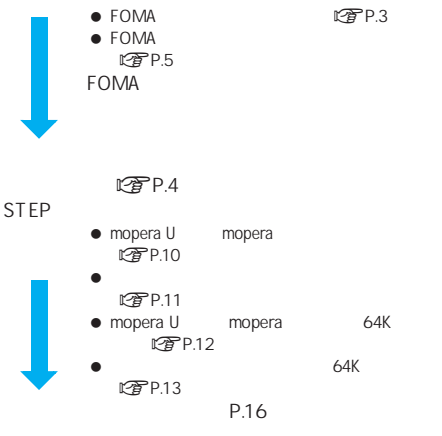

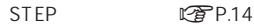

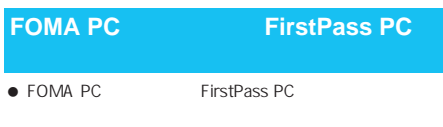

- $\bullet$ FOMA PC
	- Windows XP
- $\bullet$  Windows 2000

### $CD$ -ROM

- $\bullet$  TOP  $\bullet$  TOP  $\bullet$  TOP Microsoft Internet Explorer 6.0 CD-ROM TOP Windows CD-ROM \pcset\FOMA\_PCSET\setup.exe
	- $OK$

#### $2$  FOMA PC **FOMA PC**

- [インストール]をクリックすると、次のような警 Internet Explorer
	- 「ファイルのダウンロード‐セキュリティの警 -<br>ファイルのダウンロード - セキュリティの警告 このファイルを実行または保存しますか?
		- 名前: InitialMenuesse<br>種類 アガリケーション, 144 KB<br>発信元: Difposet □ 実行(B) 保存(S) 率化(B) ーン - イントのファイルは例に立ちますが、このファイルの種類はコンピュータに問題<br>- インター - 特にする情報があります。発信元が自動を受給い場合は、このソフトウェアを実<br>- インター - 特におりにないで人気もいった放射性の通明
	- Internet Explorer

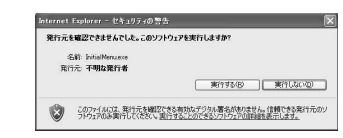

#### **FirstPass PC**

● TOP FirstPass PC

7

- 
- Internet Explorer FOMA PC
- CD-ROM FirstPassPCSoft FirstPassManual

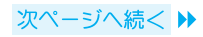

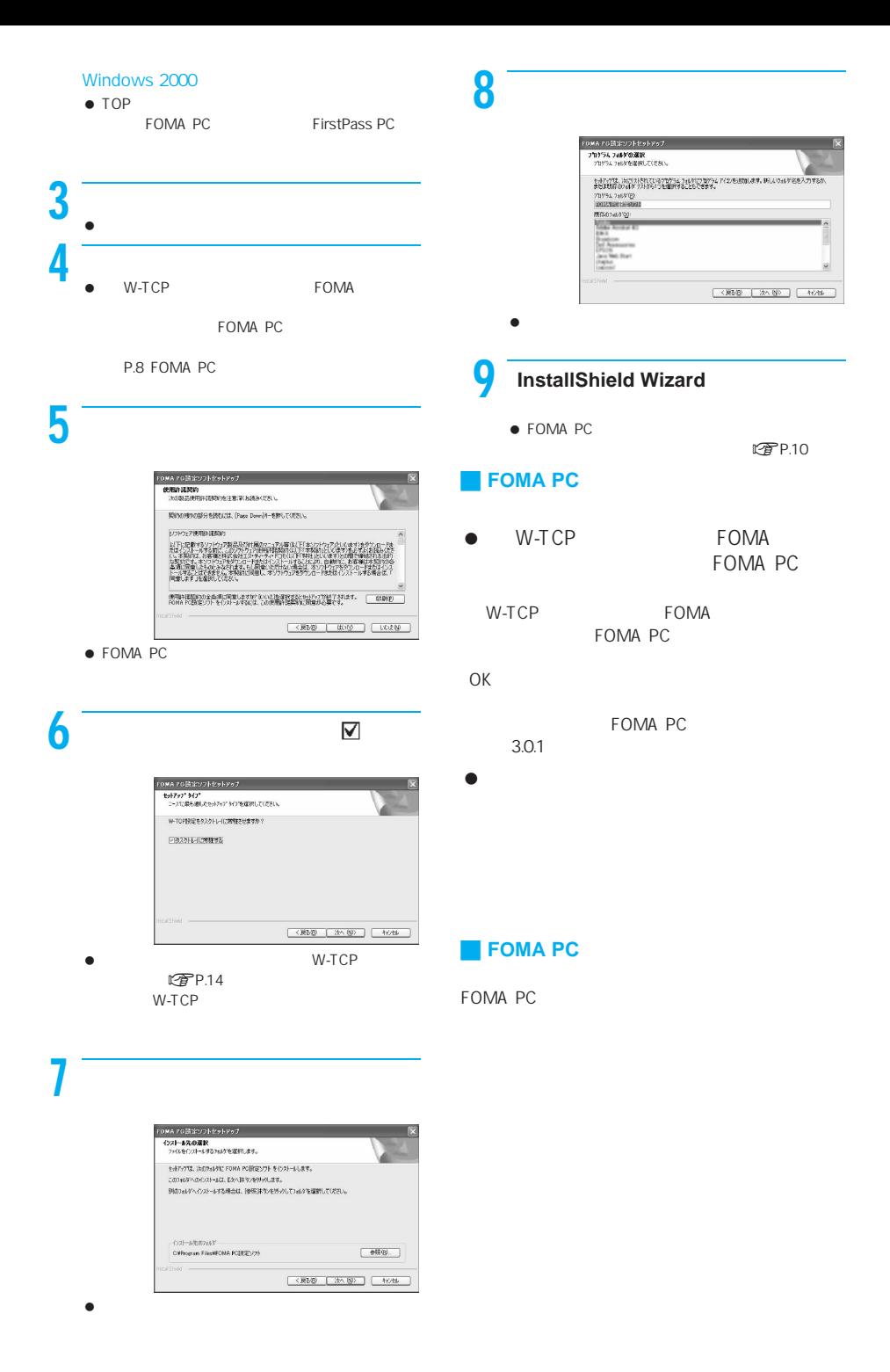

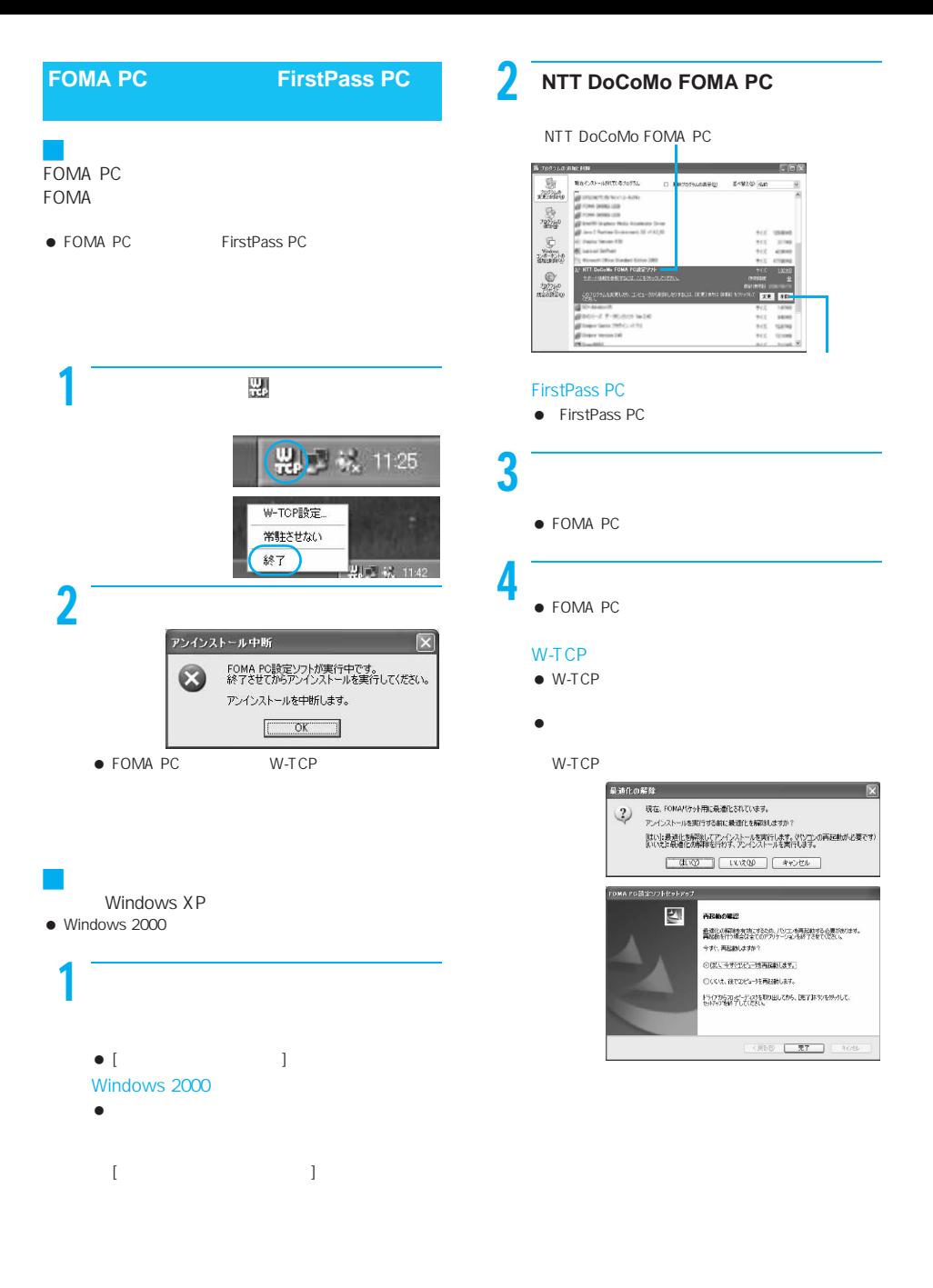

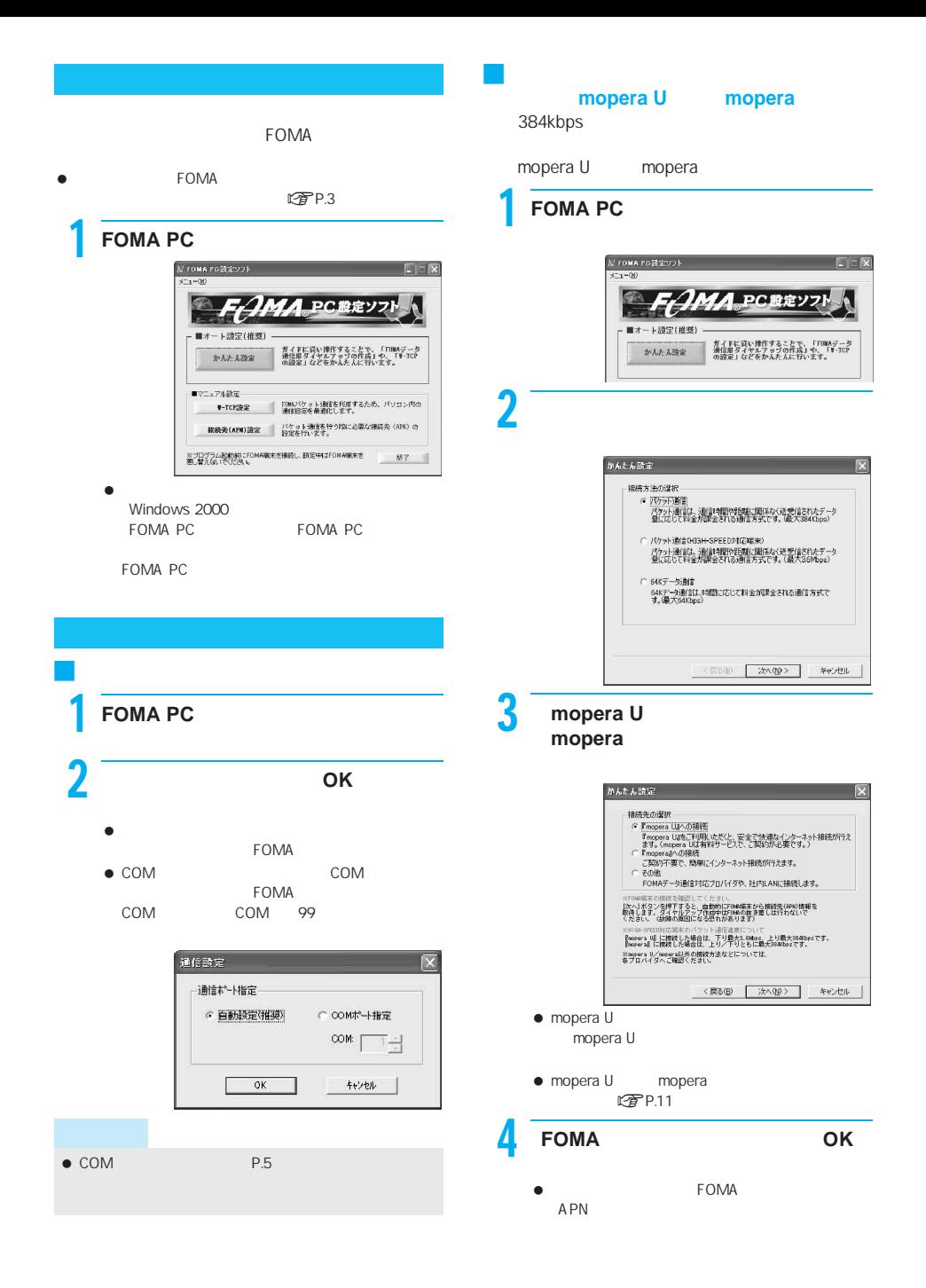

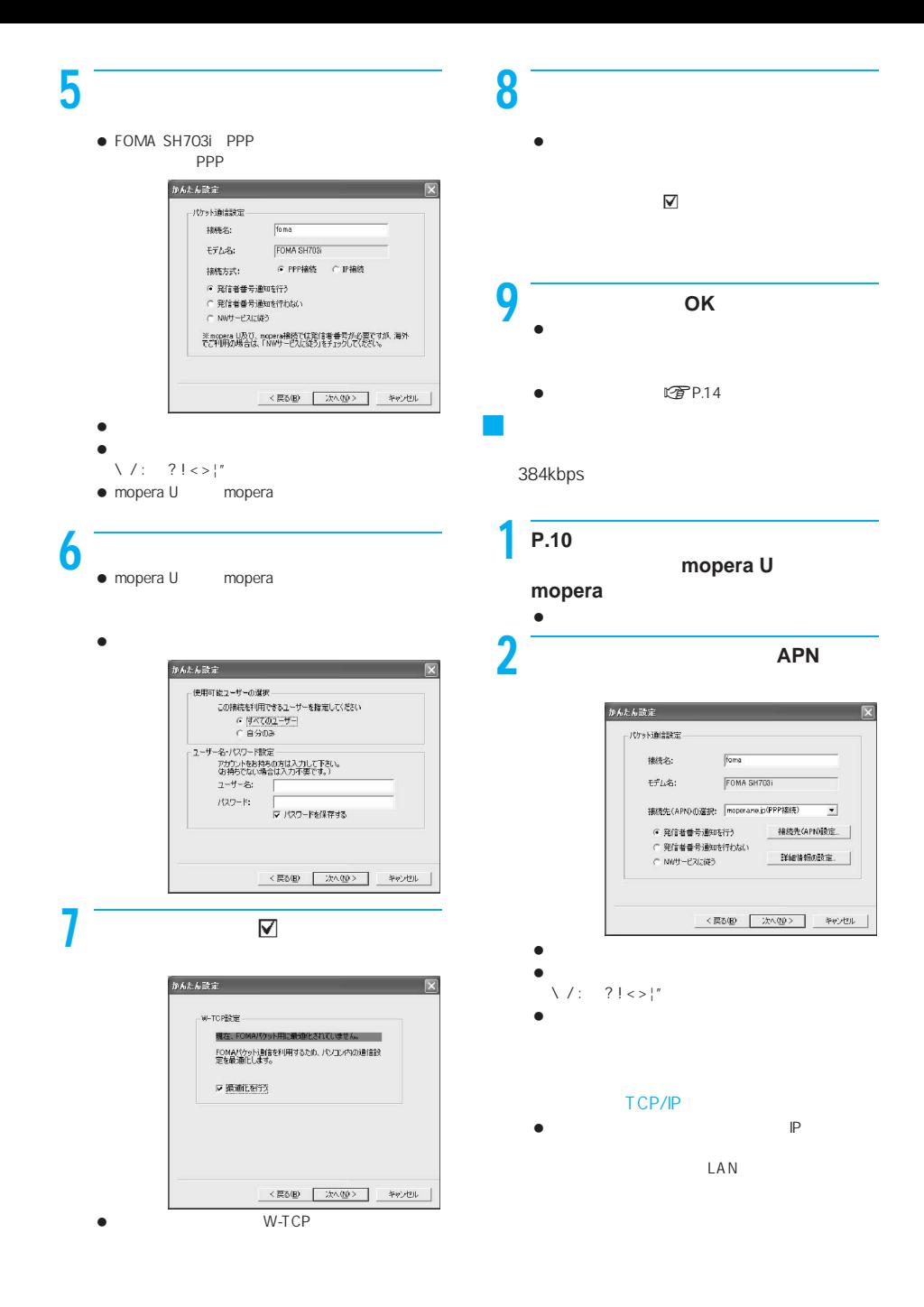

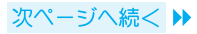

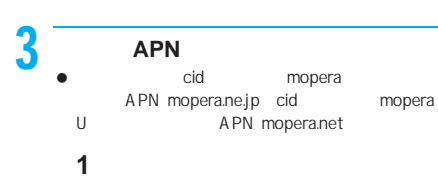

- $[$  APN  $]$  $2$  APN FOMA A PN  $OK$
- $[$  APN  $]$  $\bullet$  APN (-)ピリオド(.)のみ入力できます。

cid 10

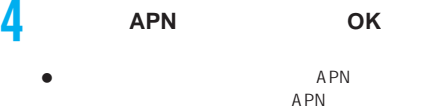

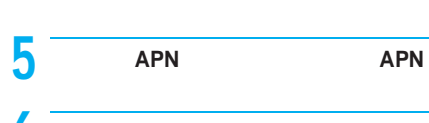

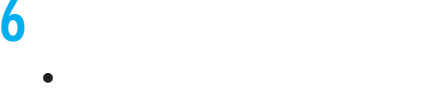

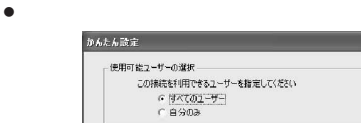

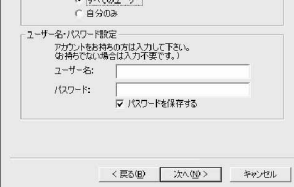

7 [最適化を行う] <sup>E</sup>であることを確認 …<br>かんたん腕定 W-TCP設定 現在、FOMAパケット用に最適化されていません。 また、FORMANDSPARLまでMELOLLUDER AM<br>FOMAパケットは自含を利用するため、パソエン内の違信設<br>定を最適化します。 ▽撮話は行う <戻る(B) | 次へ(M)> | キャンセル |  $\bullet$  W-TCP

- 8  $\,$  $\bullet$  $\blacksquare$ 9[完了]の画面で **OK** をクリックす  $\bullet$
- $CPP.14$ J かんたん設定から**64K**データ通信を選択す mopera U  $\qquad \qquad \text{mopera}$
- $64K$ mopera U mopera  $\int$  **P.10** monorall
	- mopera U mopera  $\bullet$  64K

## $2 \leq$

- あたん酸定 64Kデータ通信設定 foma **排洗名:** FOMA SH703i モデムの運択:  $\overline{\phantom{0}}$ ● 発信者番号通知を行う ○ 発信者番号通知を行わない C NWH-EXIZIES ※mopera U及び、mopera接続では発信者番号が必要ですが、海外<br>でご利用の場合は、「NWサービスに従う」をチェックしてください。 < 戻る(B) | 次へ(M)> | キャンセル |  $\bullet$  (a) and a set of the set of the set of the set of the set of the set of the set of the set of the set of  $\bullet$  $\sqrt{2}:$  ?!<>!" FOMA SH703i
- mopera U mopera

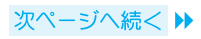

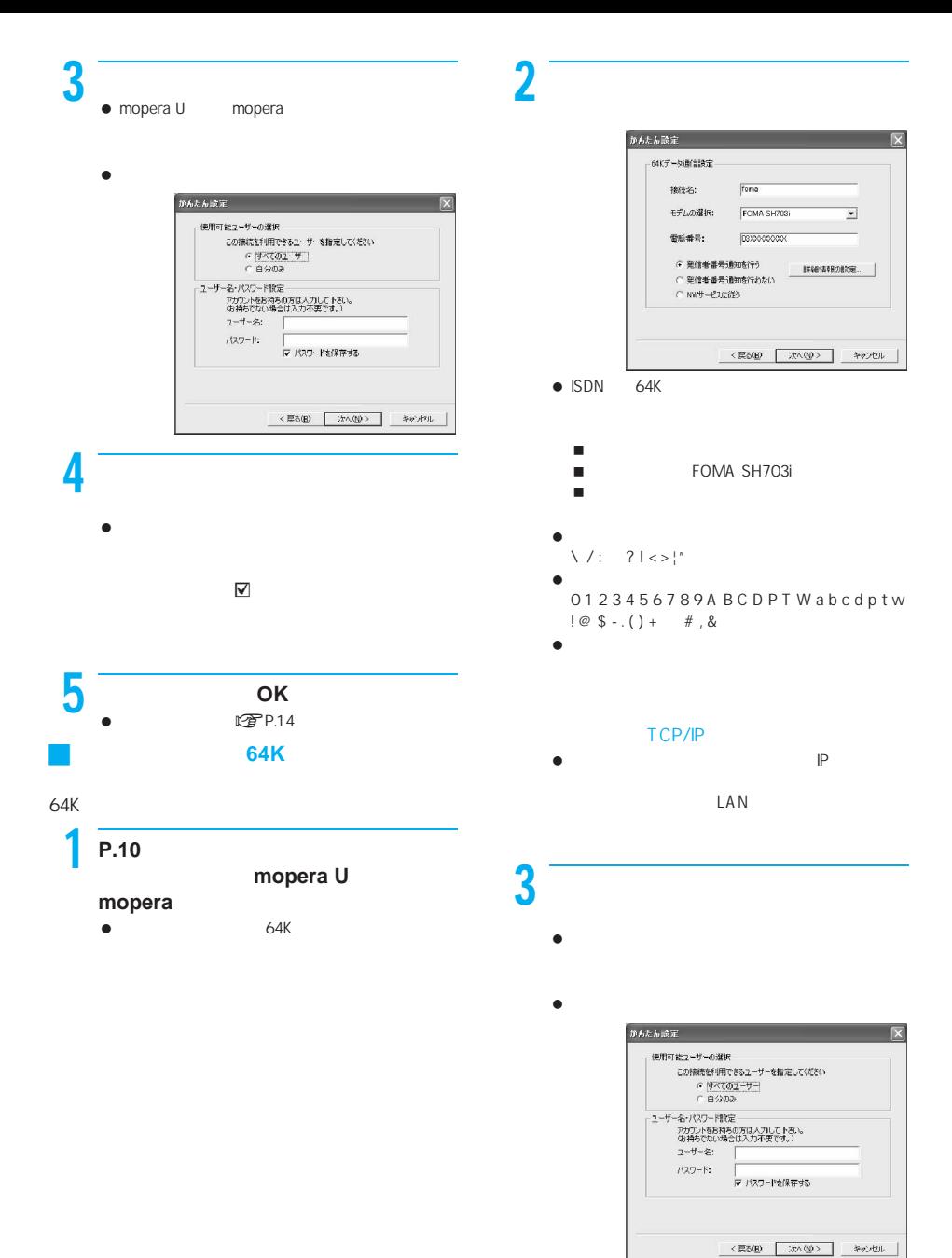

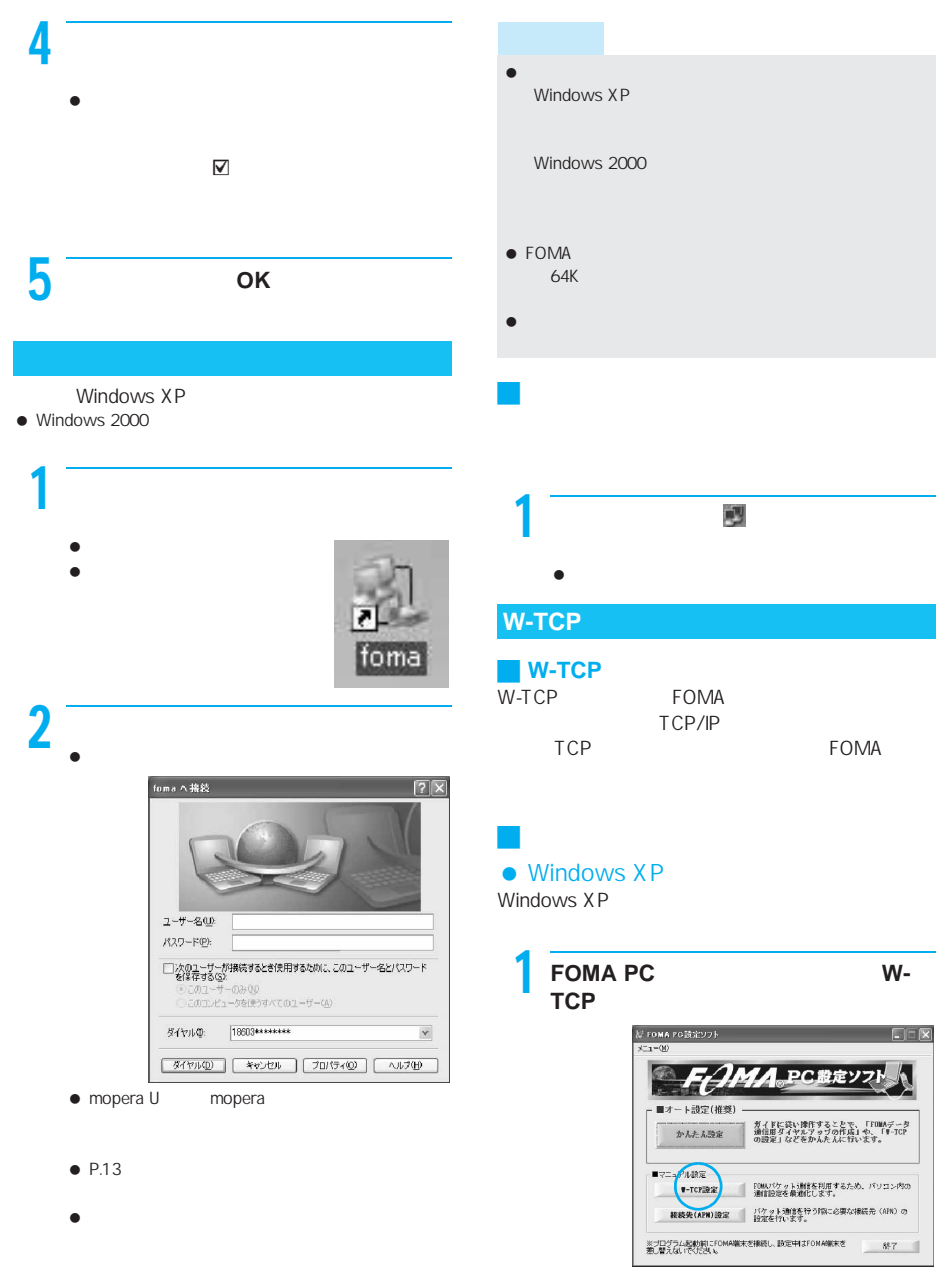

 $\bullet$ 

次ページへ続く▶

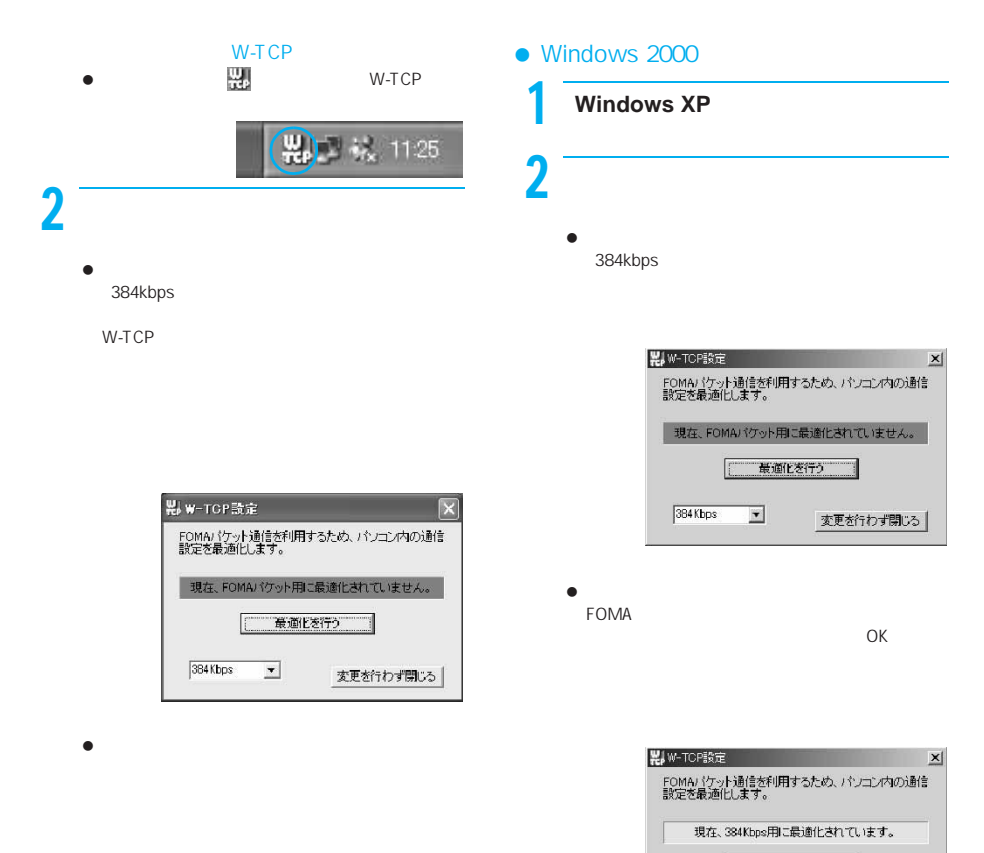

□ 最適化を解除する ■

変更を行わず閉じる

 $\overline{\mathbf{r}}$ 

384 Kbps

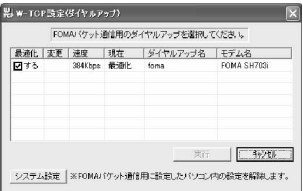

 $\bullet$  W-TCP

FOMA

 $\overline{OK}$ 

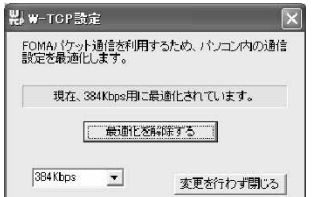

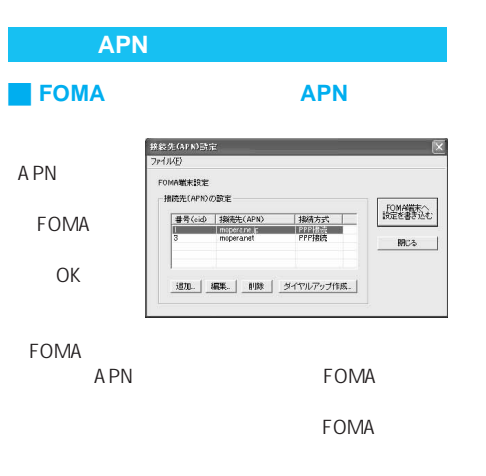

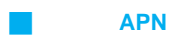

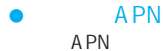

- A PN
- $APN$   $APN$
- $\bullet$  APN  $APN$   $APN$
- $\bullet$  cid APN  $c$ id mopera.net
- J ファイルへの保存 FOMA APN A PN

APN

- A PN
- J ファイルからの読み込み FOMA
	- A PN
- **EXECUTE IN THE END OF APN**
- A PN
BOMA
- APN FOMA

J ダイヤルアップ作成機能 A PN APN **FOMA** 

#### $APN$

- mopera U mopera  $\overline{OK}$ IP DNS OK
	- OK OK FOMA

### **FOMA PC**

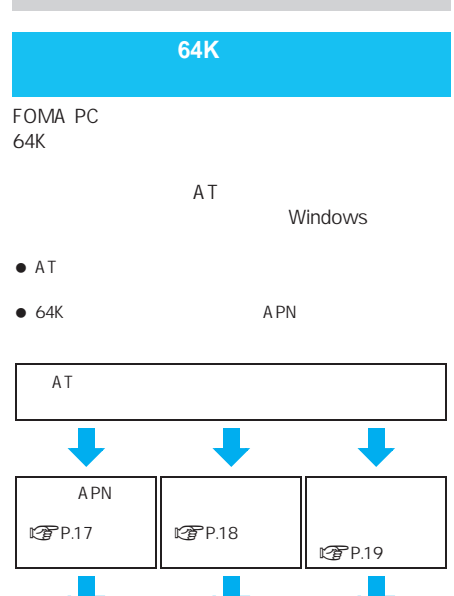

 $27P.18$ 

#### 4[接続方法]から[**FOMA SH703i**]を選

[0]など)を仮入力して、**OK**]をク

 $\sqrt{2}$ 

 $\checkmark$ 

 $\checkmark$ 

A PN

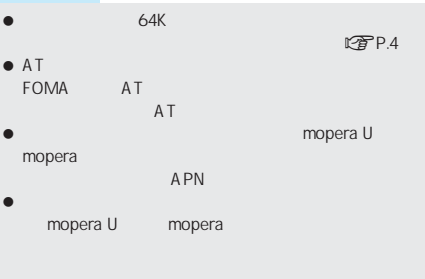

 $\bullet$ 

#### APN

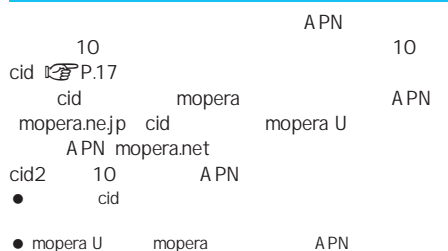

#### Windows XP

 $\bullet$  Windows 2000

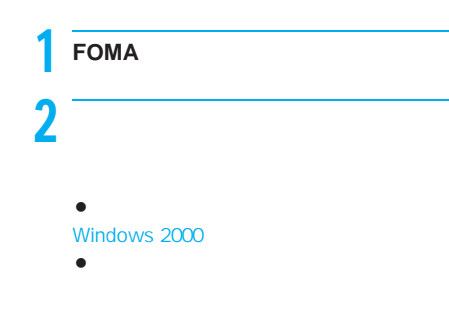

## $3\qquad$

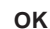

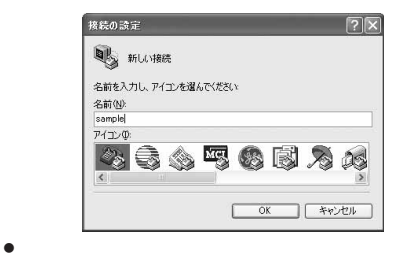

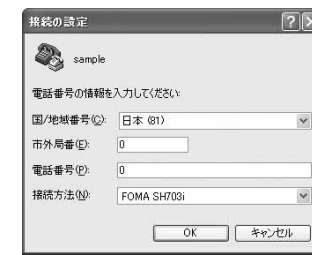

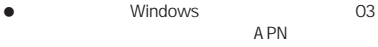

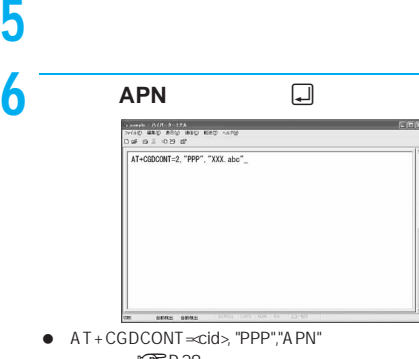

D<sub>1</sub>字 P.28  $\ll$ id> : 20

"PPP" : "PPP" "A PN": A PN "

- $\bullet$  OK APN
- APN  $AT+CGDCONT?$ APN

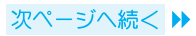

#### ATコマンドを入力しても画面に何も表示さ

 $\bullet$  ATE1 $\Box$  $P.31$ 

#### AT APN

- $\bullet$  AT+CGDCONT $\overline{\bullet}$  cid
- $\bullet$  AT+CGDCONT $\leq$ cid $\leq$

cid>= mopera.ne.jp 値)<cid>=3は「mopera.net」(初期値)に戻り、  $\ll$ id $\approx$  10

### AT APN

 $\bullet$  AT+CGDCONT? $\Box$ 

P.28

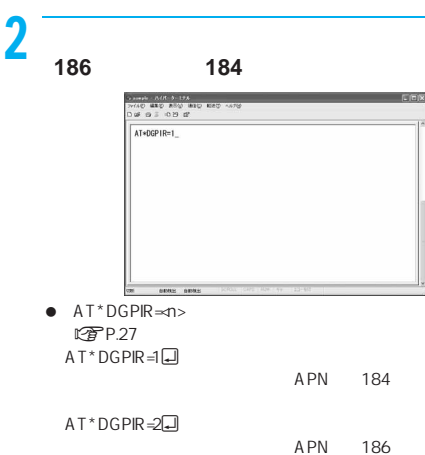

AT+CGDCONT?<br>+CGDCONT? | , "PPP", "inopera. ne. jp", , 0, 0<br>+CGDCONT: 1, "PPP", "XXX: abc", , 0, 0<br>+CGDCONT: 3, "PPP", "inopera. net", , 0, 0 OK ---7 **OK** が表示されていることを確認し、

 $E(E)$ 

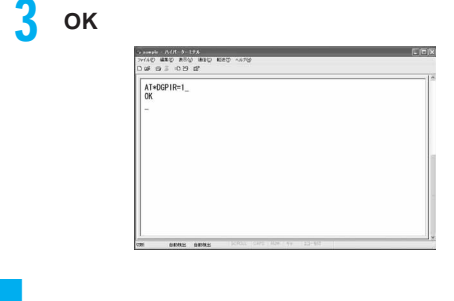

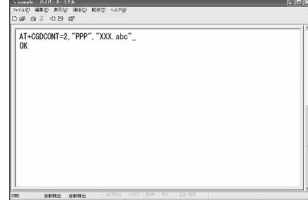

 $\bullet$  $\times\times\times$ 

**P.17** APN

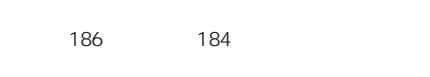

 $*$  DGPIR

186 184

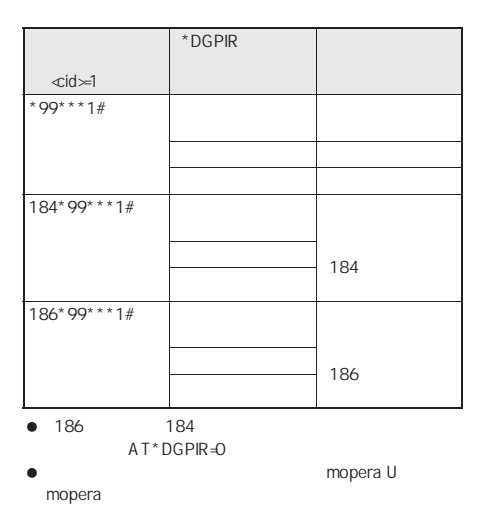

18

#### TCP/IP

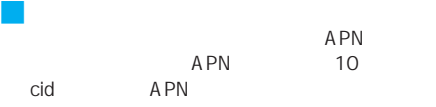

#### APN

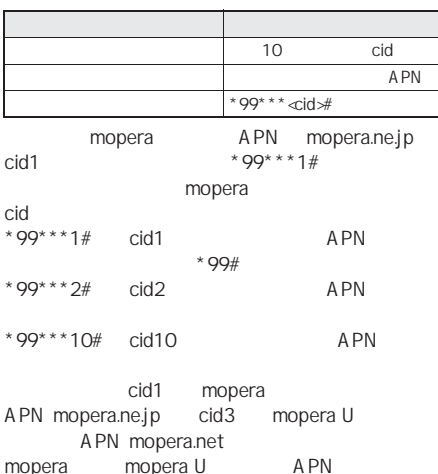

LAN  $cid2$  4  $10$  APN **ですP.17**  $64K$ 

#### $\bullet$

- $64K$ mopera U<sup>\*</sup>8701 mopera  $^{\sim}$  \*9601
- $\bullet$  mopera U \*99\*\*\*3# mopera \*99\*\*\*1#

#### **Windows XP**

#### Windows XP

APN TCP/IP

#### $\ll$ id $\approx$ 3

mopera U

#### $\bullet$  mopera U

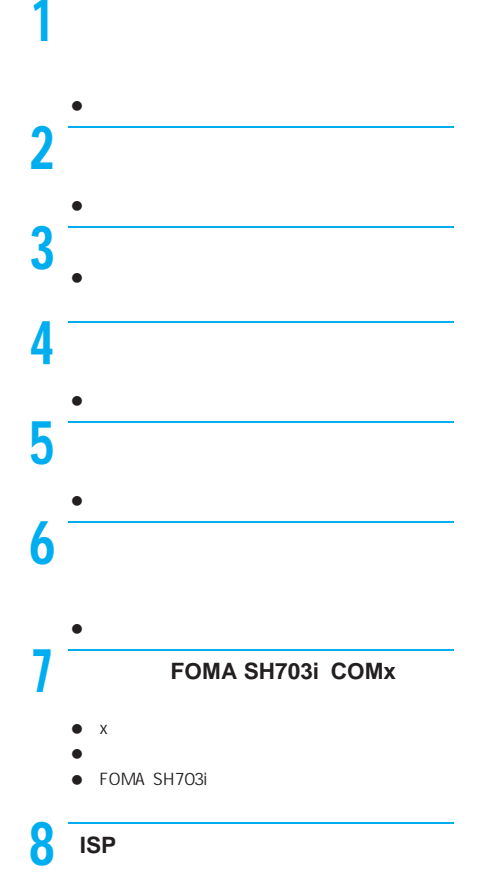

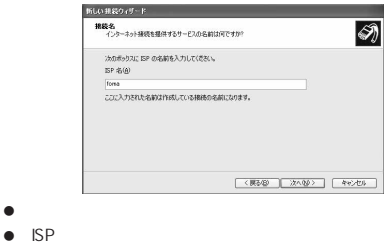

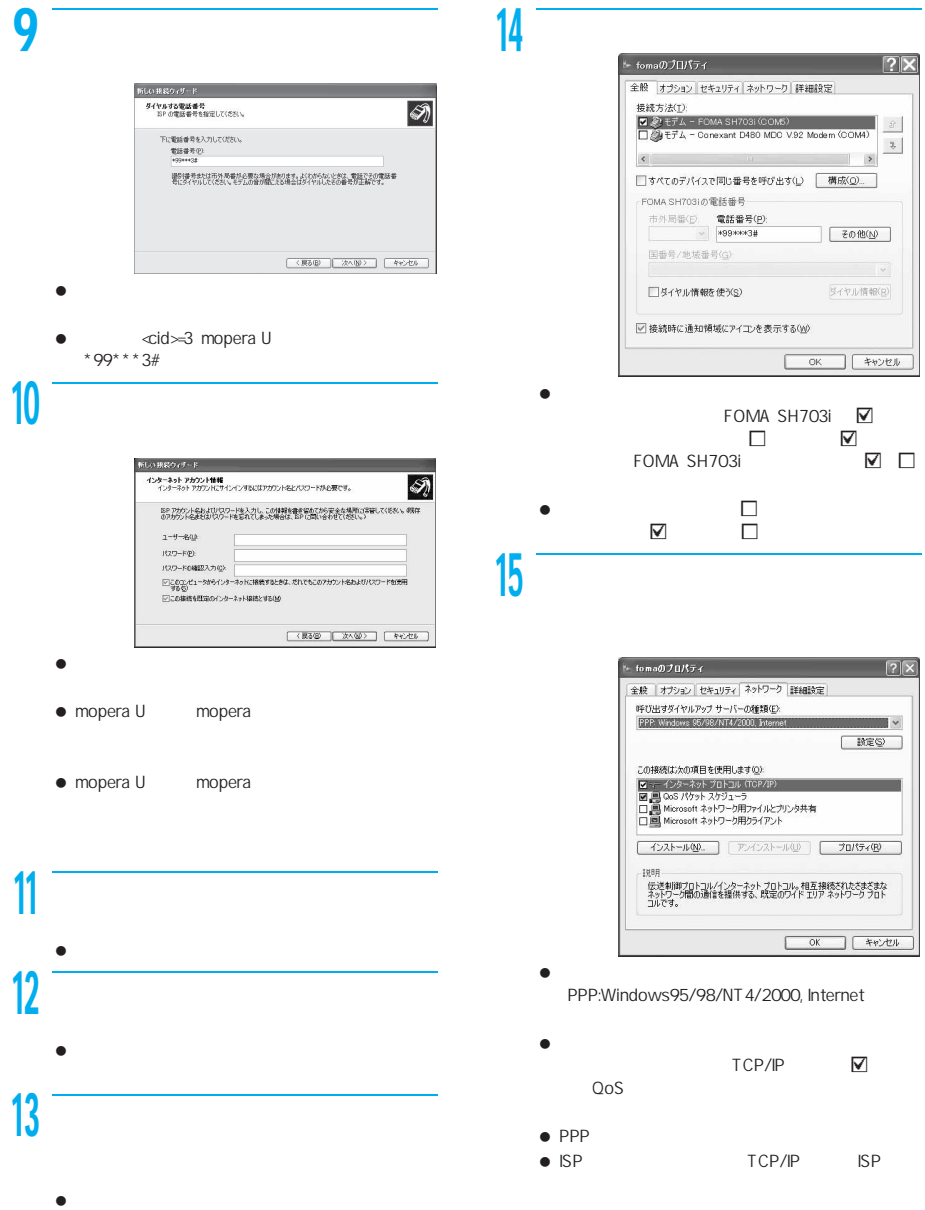

次ページへ続く▶

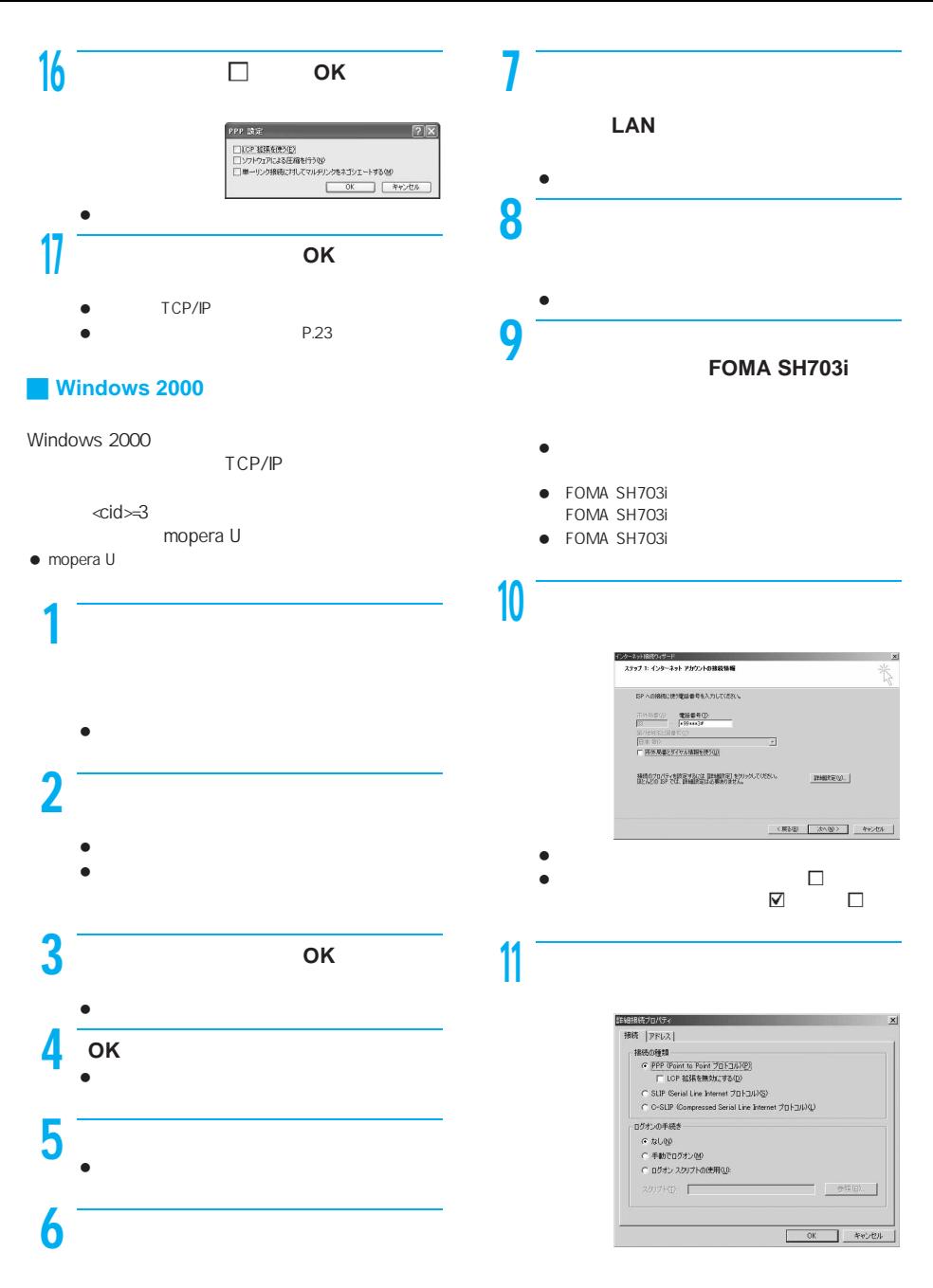

 $\bullet$ 

次ページへ続く▶

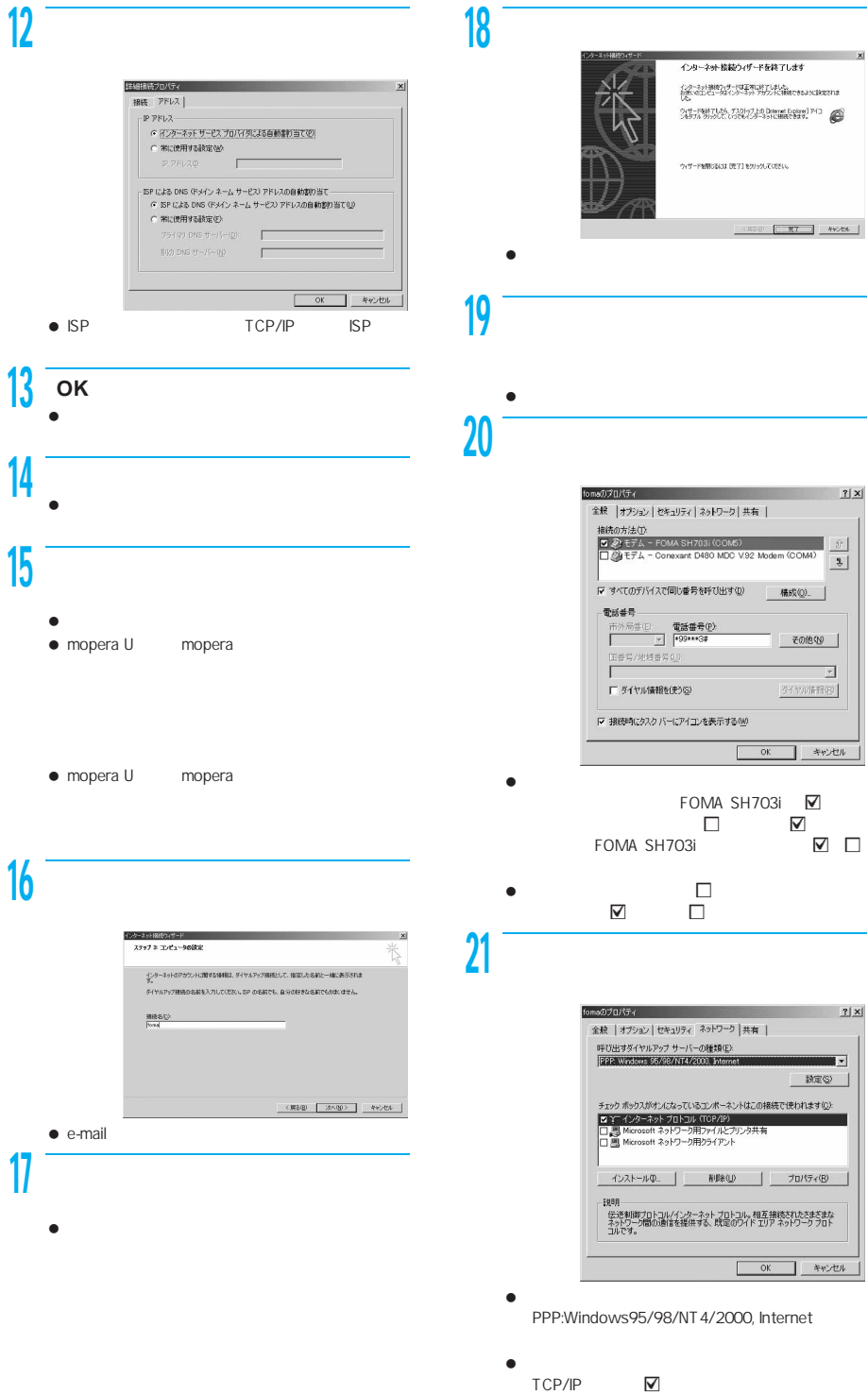

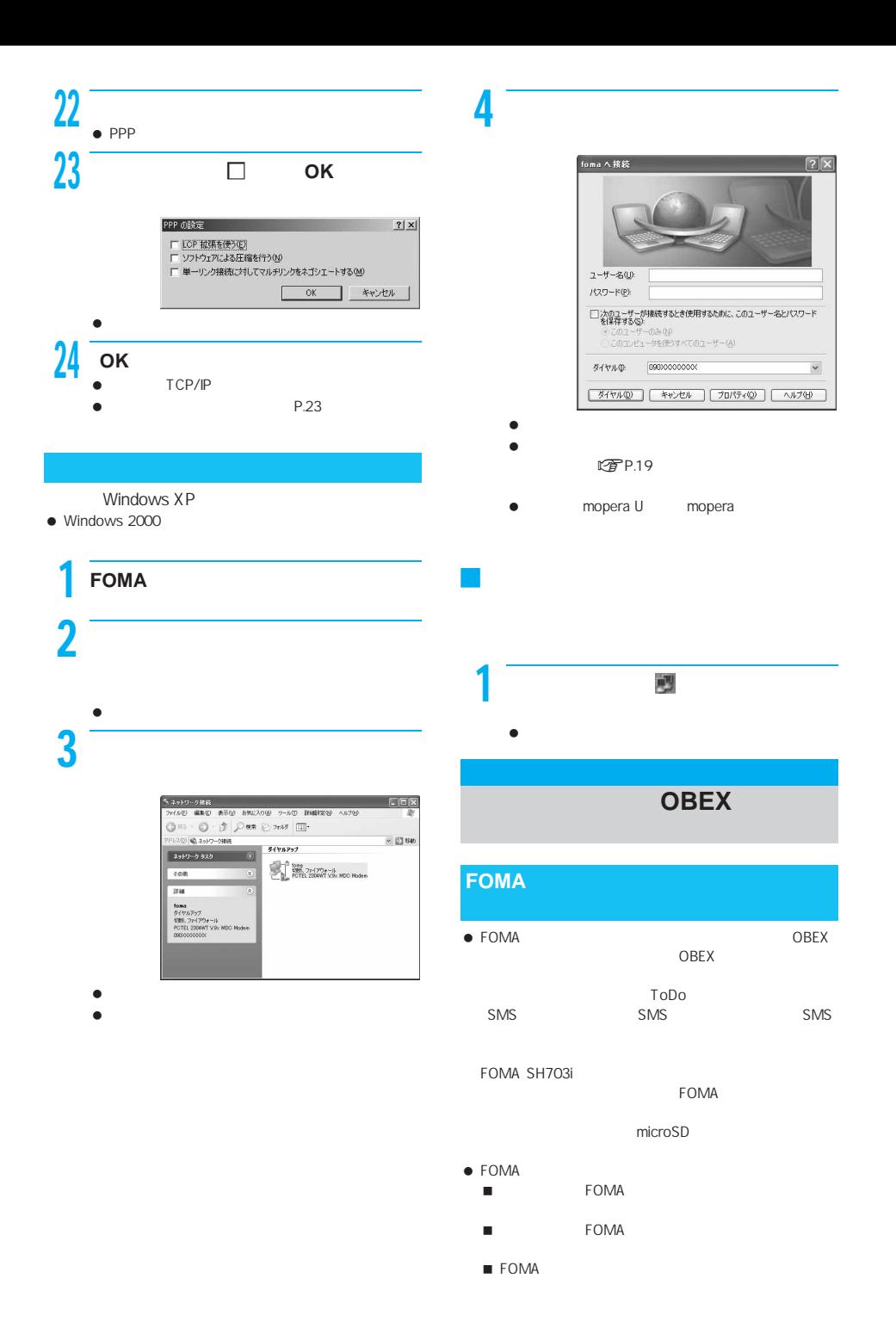

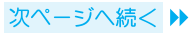

- $\bullet$
- データの送受信終了後、しばらく A と表示される場合
- FOMA
- $\bullet$  FOMA
- FOMA
- $\bullet$   $\bullet$  $\bullet$
- $\bullet$  and  $\bullet$  and  $\bullet$  and  $\bullet$  and  $\bullet$  and  $\bullet$  and  $\bullet$  and  $\bullet$  and  $\bullet$  and  $\bullet$
- 
- $\bullet$  FOMA  $\bullet$  FOMA
- iPhone in the state of the state of the state of the state of the state of the state of
- $\bullet$  100K  $\bullet$  . The results is the results of the results in the results in the results in the results in the results in the results in the results in the results in the results in the results in the results in the results in the
- ダイヤル発信制限が設定されている場合、電話帳のデー
- $\bullet$  Second Second Second Second Second Second Second Second **FOMA**
- $\bullet$  in the set of the set of the set of the set of the set of the set of the set of the set of the set of the set  $-010$
- $\bullet$  experiments and the set  $\bullet$  experiments of  $\bullet$
- $\bullet$
- $\bullet$

FOMA SH703i  $\mathbb{Z}$  P.4 P.5<br>• FOMA FOMA USB  $\bullet$  FOMA ● FOMA  $\bullet$  Second contracts the second contracts of  $\mathbb{R}$ 1  $\sim$  7  $\sim$  7  $\sim$  $\bullet$  in the state  $\bullet$  in the state  $\bullet$  $\bullet$  FOMA  $\bullet$  The CDBEX IrMC1.1  $IrMC1.1$  $\bullet$ ームのデータを1件ずつ受信するとき(パソコンから)

OBEX OBEX

- **FOMA** 010 749  $010$  749 000 009  $\bullet$  in the set of the set of the set of the set of the set of the set of the set of the set またはメールアドレスが750件です。 750 to the State State State State State State State State State State State State State State State State State State State State State State State State State State State State State State State State State State State S
- FOMA
	- $\bullet$   $\bullet$   $\bullet$ FOMA
	- $\bullet$  Second contracts the second contracts of  $\mathbb{R}$

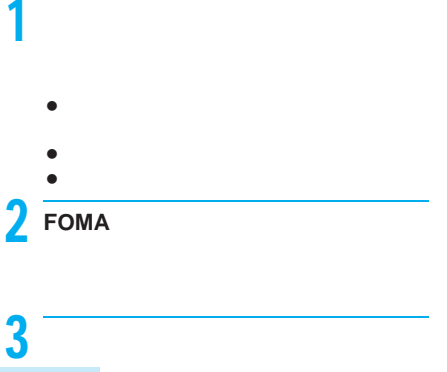

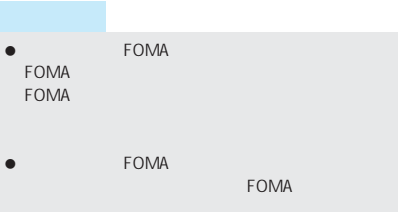

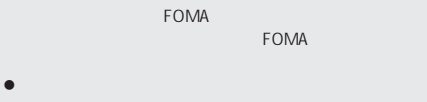

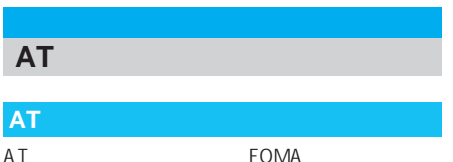

Enter

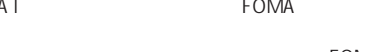

FOMA

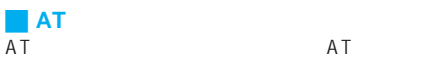

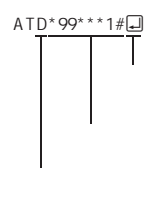

 $AT$ 

の文字からoを押した直前までの文字のことで、 160 AT

### FOMA

**J AT** 

**FOMA** AT FOMA

AT FOMA

- $\bullet$ FOMA AT
- AT  $\bullet$ FOMA<br>AT FOMA
- $\overline{AT}$
- $\bullet$  and the state  $\bullet$  and the state  $\bullet$
- J オンラインデータモードとオンラインコ FOMA
- $\bullet$  +++ S2
- AT&D1 RS-232C ER OFF
	- ATOO USB RS-232C

RS-232C

```
M FOMA SH703i Modem Port AT
```
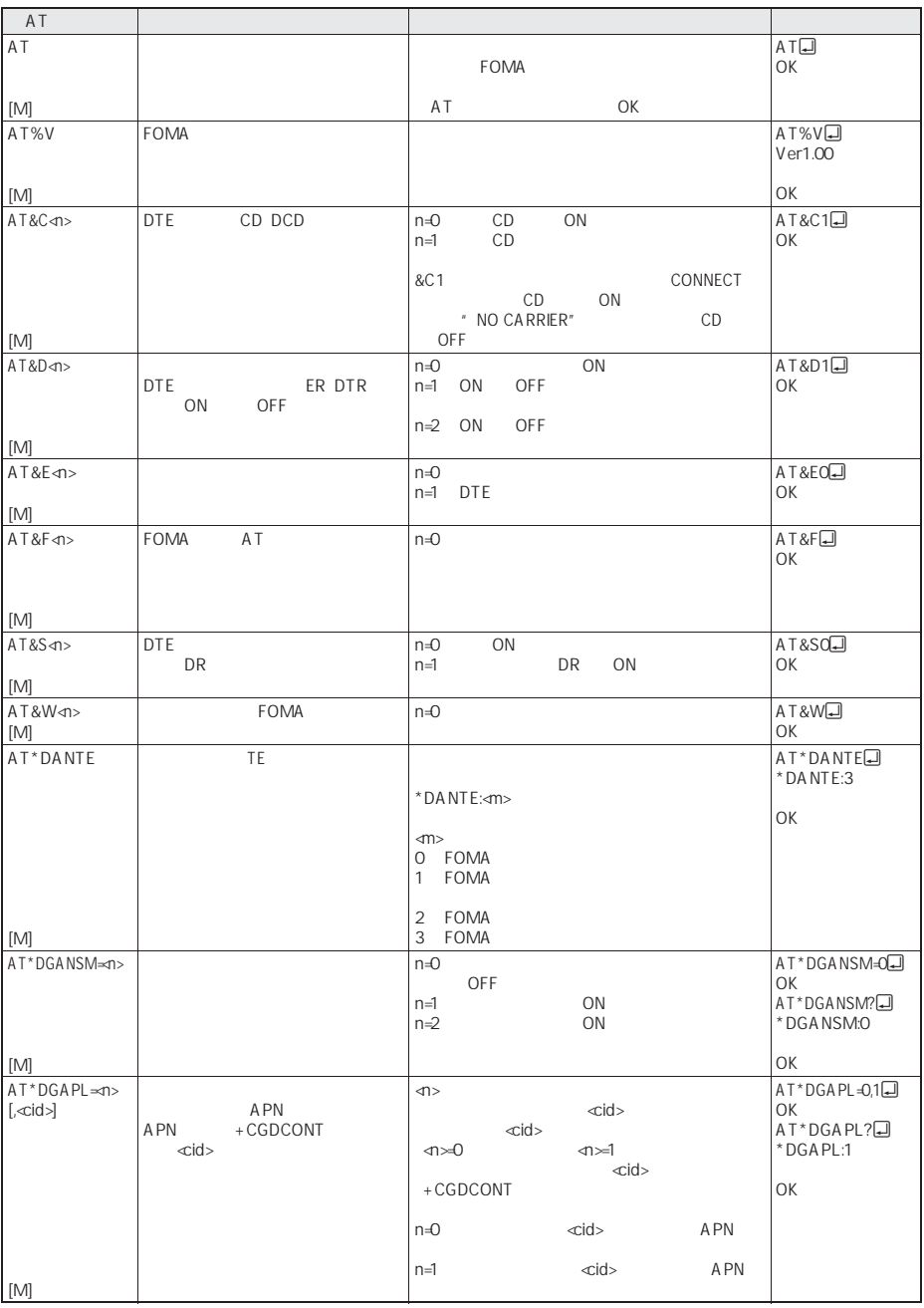

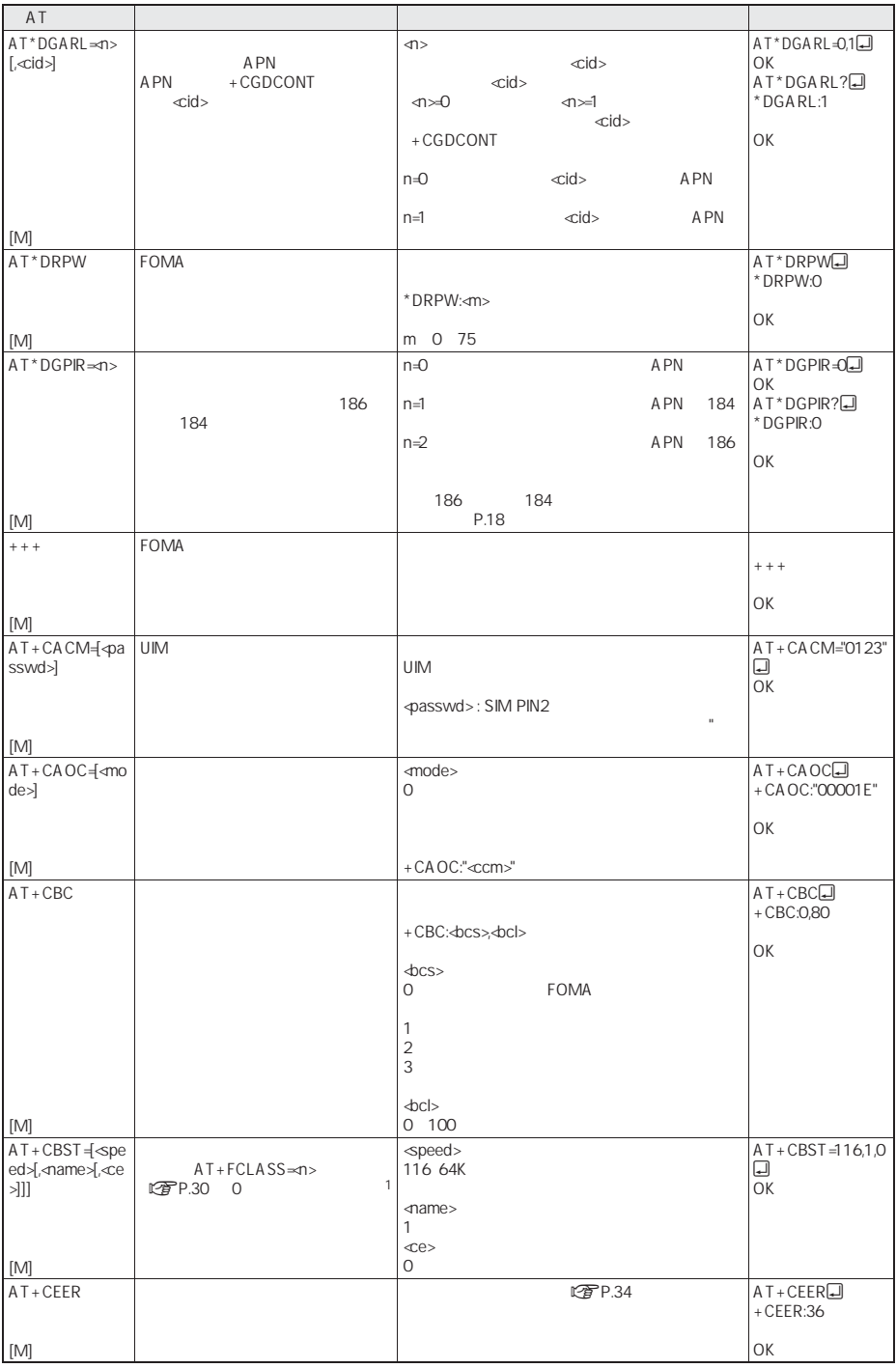

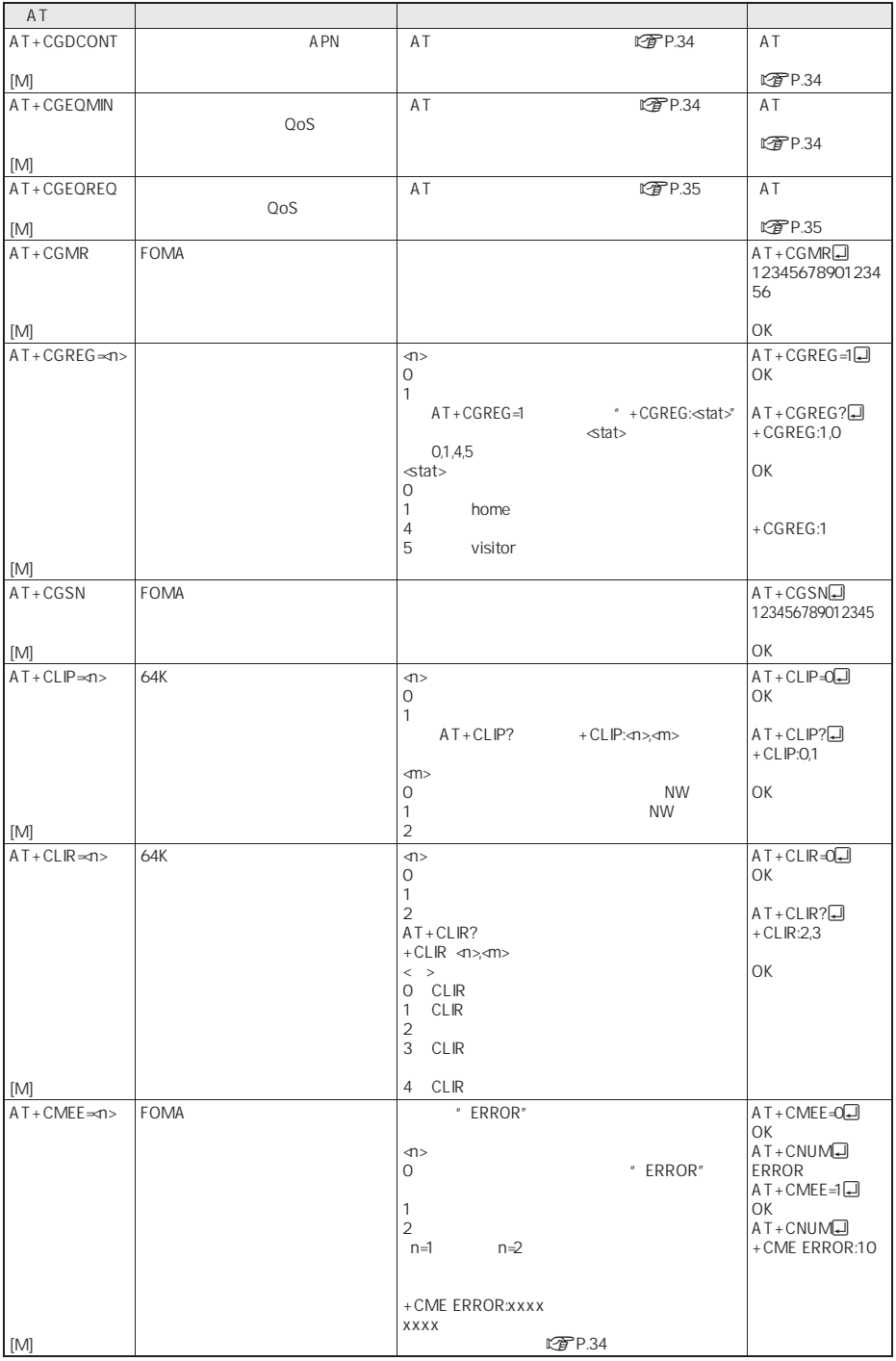

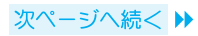

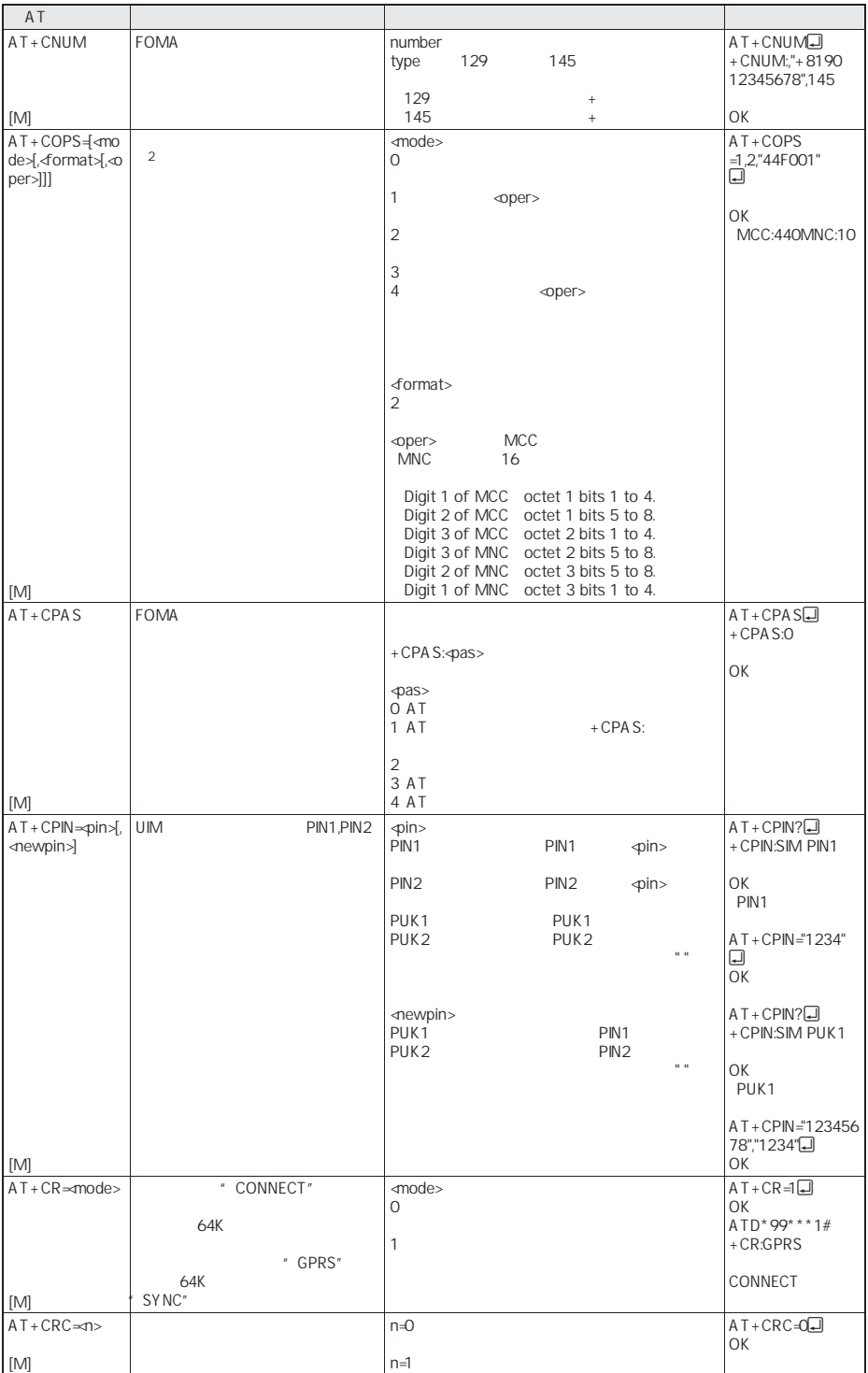

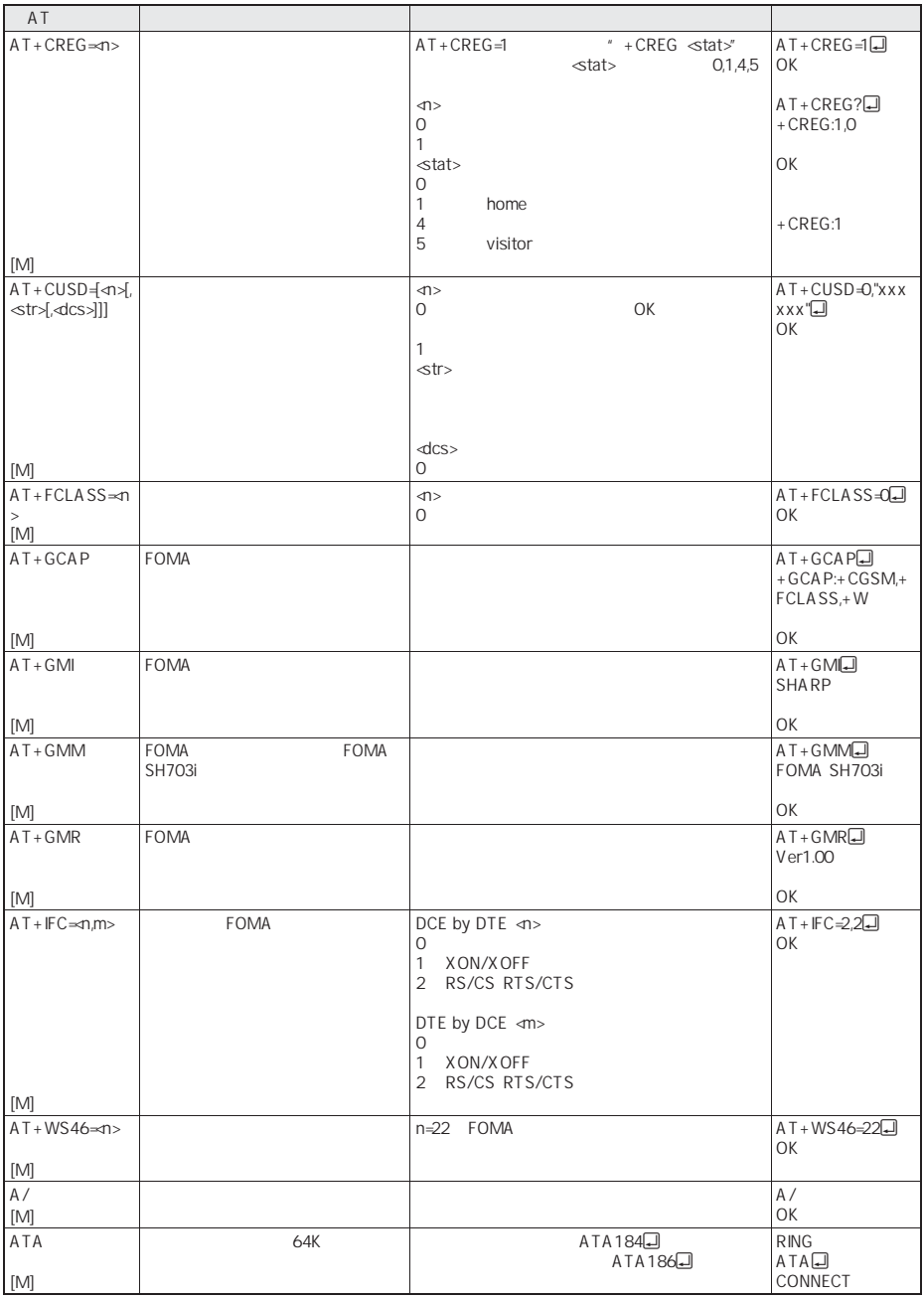

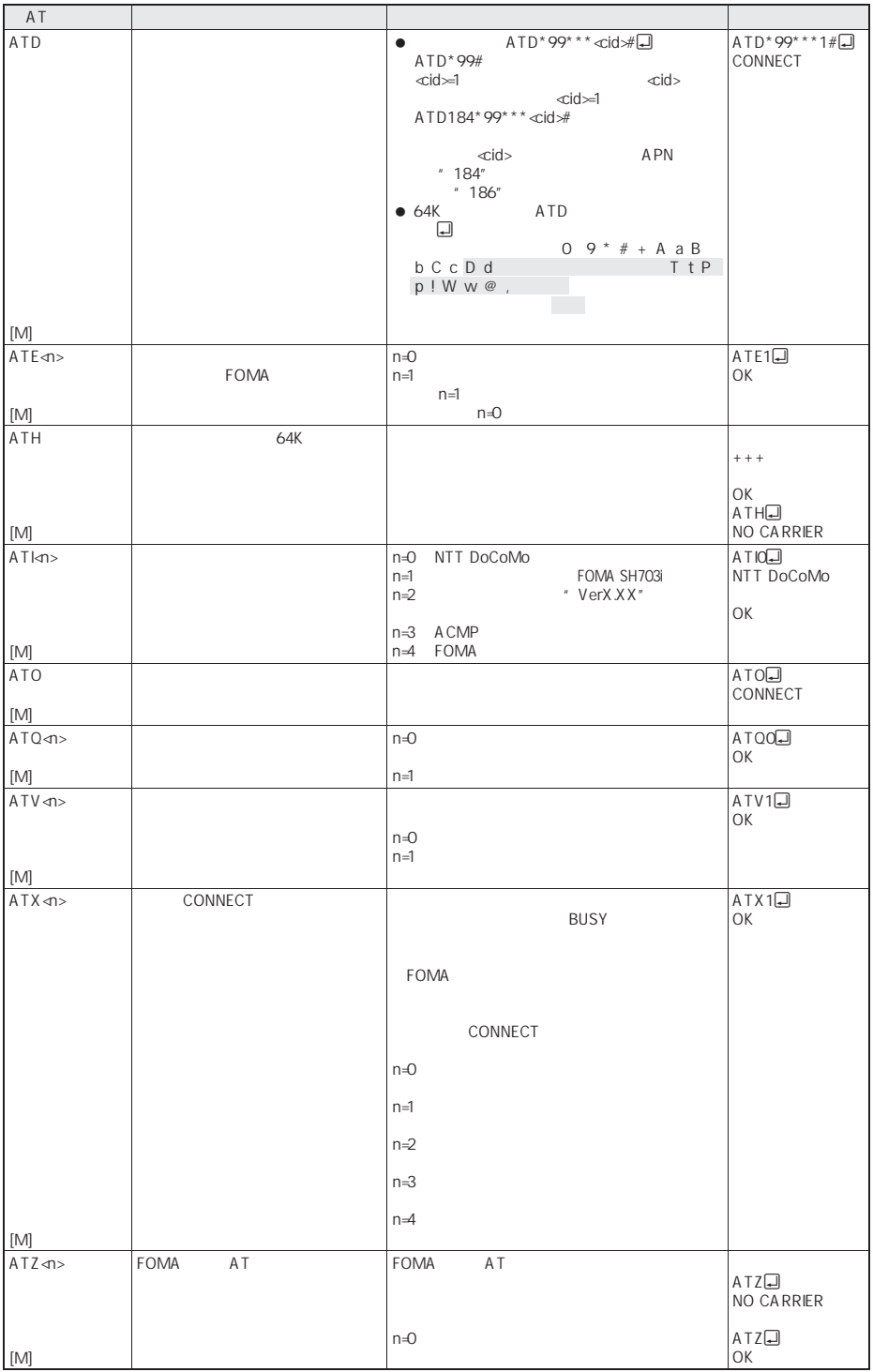

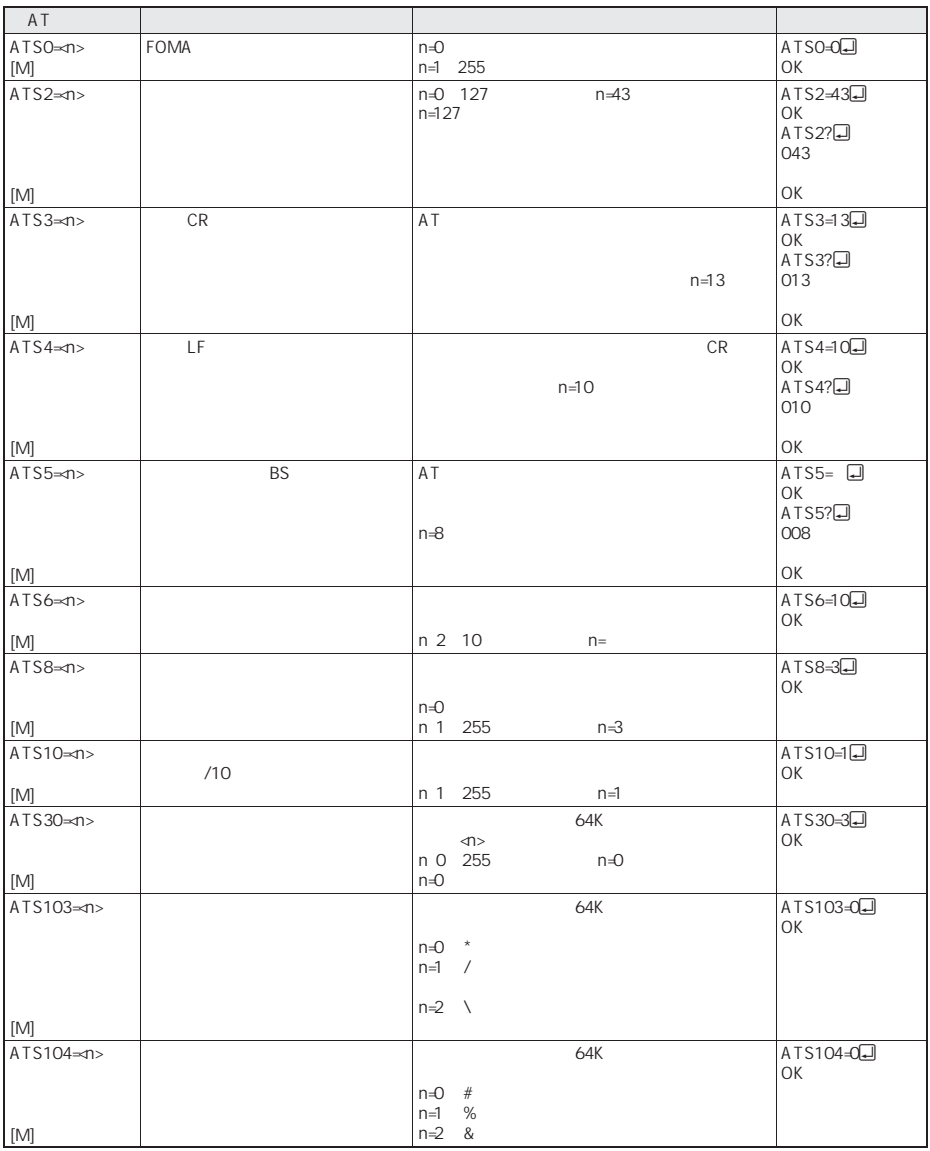

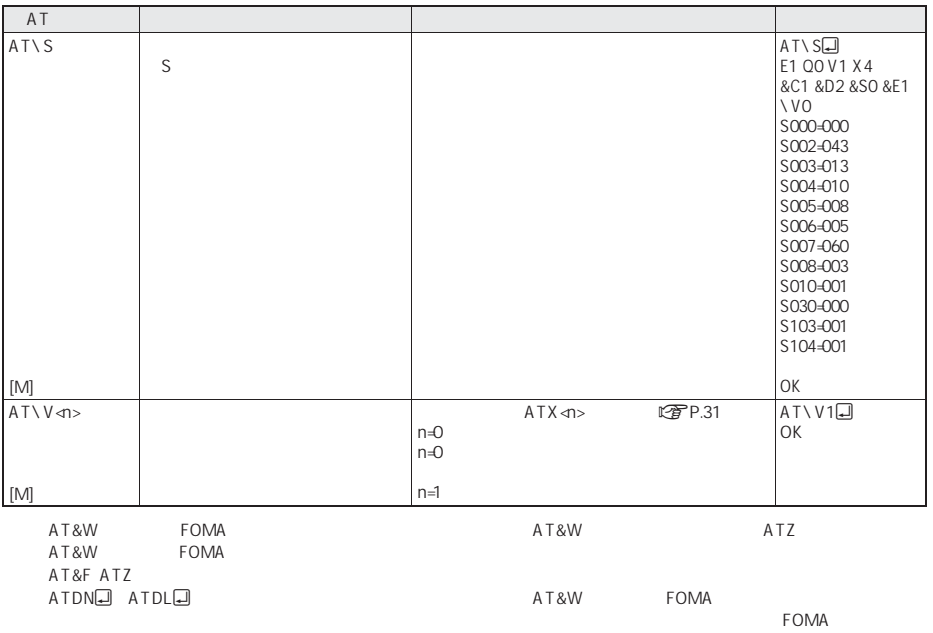

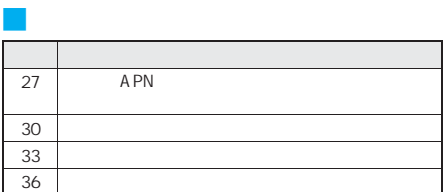

#### J **64K**データ通信

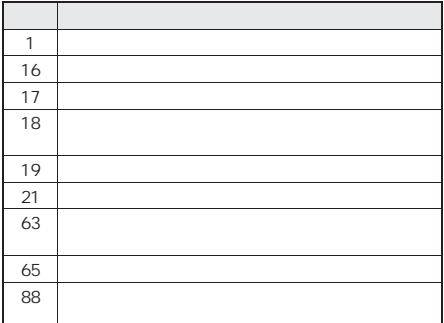

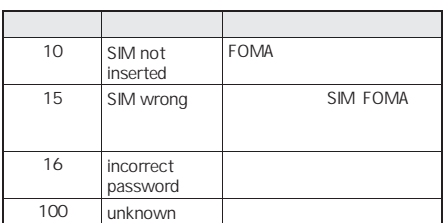

#### **AT**コマンドの補足説明

#### +CGDCONT=

 $APN$ AT&W FOMA AT&F ATZ

+CGDCONT=[<cid>[,"PPP"[,"<A PN>"]]]

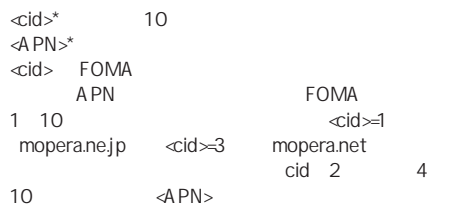

abc APN  $\langle$ cid $\rangle$ =2  $AT+CGDCONT = 2," PPP", "abc"$ OK

AT+CGDCONT= すべての<cid>の設定をクリアします。ただし、  $\ll$ id $\approx$ =1 3

AT+CGDCONT=cid>  $\langle$ cid $\rangle$  $\ll$ id $\approx$ 1 3

 $AT+CGDCONT=?$ 

AT+CGDCONT?

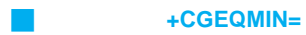

PPP  $\blacksquare$  $\omega$ os

AT&W FOMA AT&F ATZ

AT+CGEQMIN=[<cid> [,, <Maximum bitrate UL> [, <Maximum bitrate DL>]]]

 $\langle$ cid>\*  $\qquad$  10 <Maximum bitrate UL>\*:なし(初期値)または64 <Maximum bitrate DL>\*:なし(初期値)または384 <cid> FOMA A PN FOMA 10  $\leftarrow$   $\leftarrow$ mopera.ne.jp <cid>=3 mopera.net  $cid \t2 \t4$ 10 Maximum bitrate UL Maximum bitrate DL FOMA kbps

 $64$  384

cid しょうしょう しょうしょく しょうしょく

 $\ll$ id $\approx$ 2  $AT+CGEOMIN=2$ **OK** 

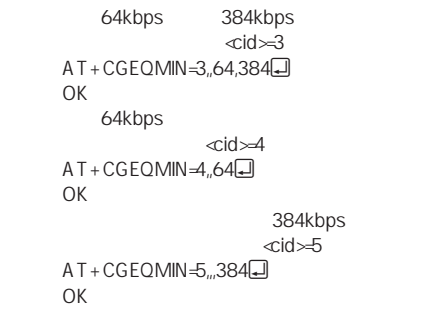

AT+CGEQMIN= <cid> AT+CGEQMIN=<cid>  $\langle$ cid $\rangle$ AT+CGEQMIN=?

AT+CGEQMIN?

J コマンド名:**+CGEQREQ=**[パラメータ]

PPP スタット通信時の発信時におります。 QoS

AT&W FOMA AT&F ATZ

AT+CGEQREQ=[<cid>]

 $c$ id

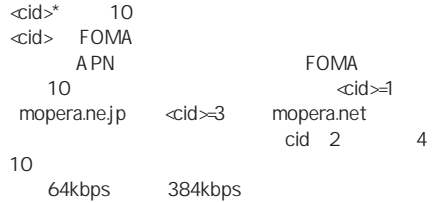

 $\text{cid}$  $\geq$ 3  $AT+CGEOREO = 3$ OK

AT+CGEQREQ=  $\langle c|d \rangle$ AT+CGEQREQ=<br/>cid>  $\langle$ cid $\rangle$ AT+CGEQREQ=?

AT+CGEQREQ?

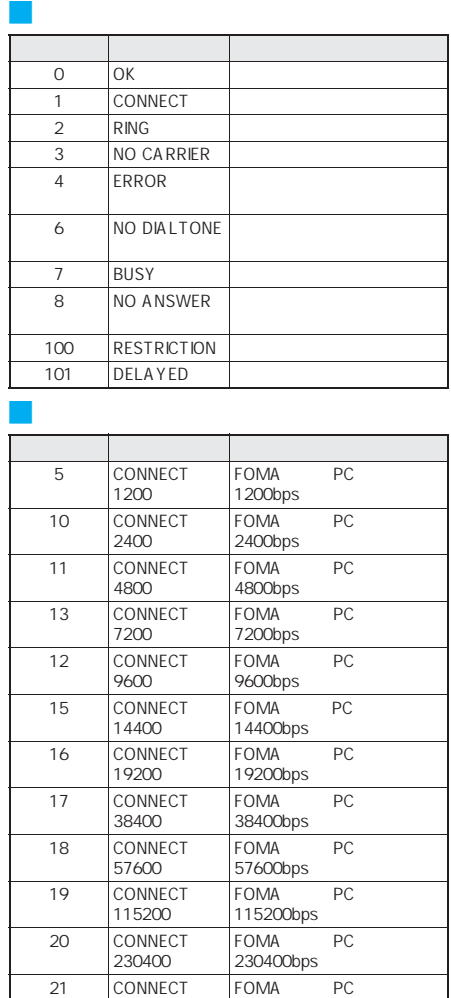

460800

次ページへ続く▶

460800bps

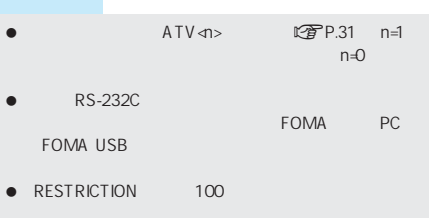

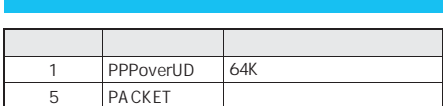

#### ATX0が設定されている場合

AT\V<n>
図子P.33 CONNECT 文字表示例: ATD\*99\*\*\*1# CONNECT  $ATD*99***1#$ 1 ATX1  $\bullet$  ATX1 AT\VO CONNECT FOMA PC  $ATD*99***1#$ 

CONNECT 460800 数字表示例: ATD\*99\*\*\*1# 1 21

#### $\bullet$  ATX1 AT\V1

CONNECT FOMA PC PACKET APN FOMA **FOMA** 

> $ATD*99***1#$ CONNECT 460800 PACKET mopera.ne.jp/64/384 mopera.ne.jp 64kbps 384kbps

数字表示例: ATD\*99\*\*\*1# 1 21 5

ATX1 AT\V1

AT\VO